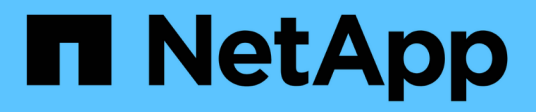

# **Astra Control Automation 22.04**ドキュメント

Astra Automation 22.04

NetApp December 04, 2023

This PDF was generated from https://docs.netapp.com/ja-jp/astra-automation-2204/index.html on December 04, 2023. Always check docs.netapp.com for the latest.

# 目次

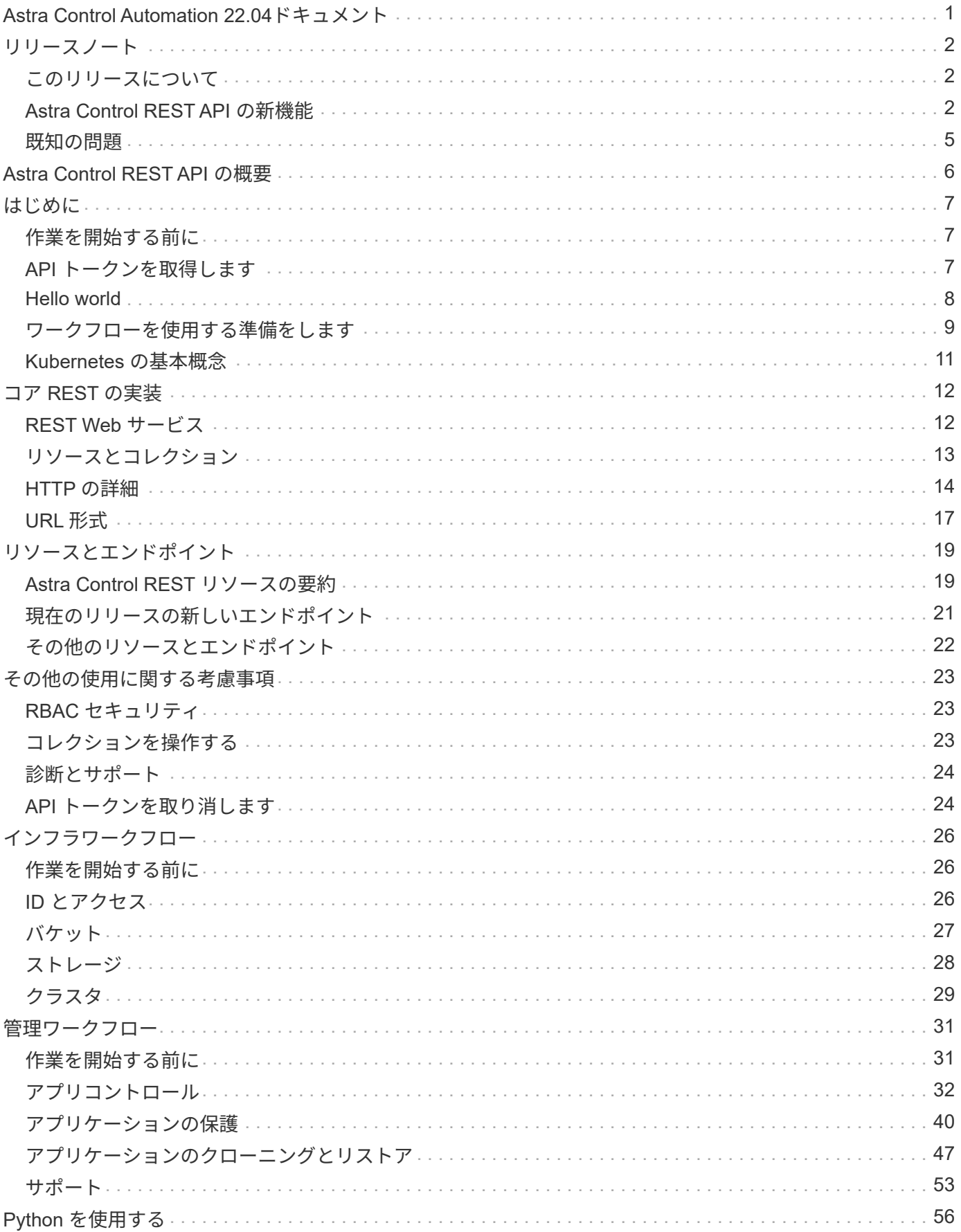

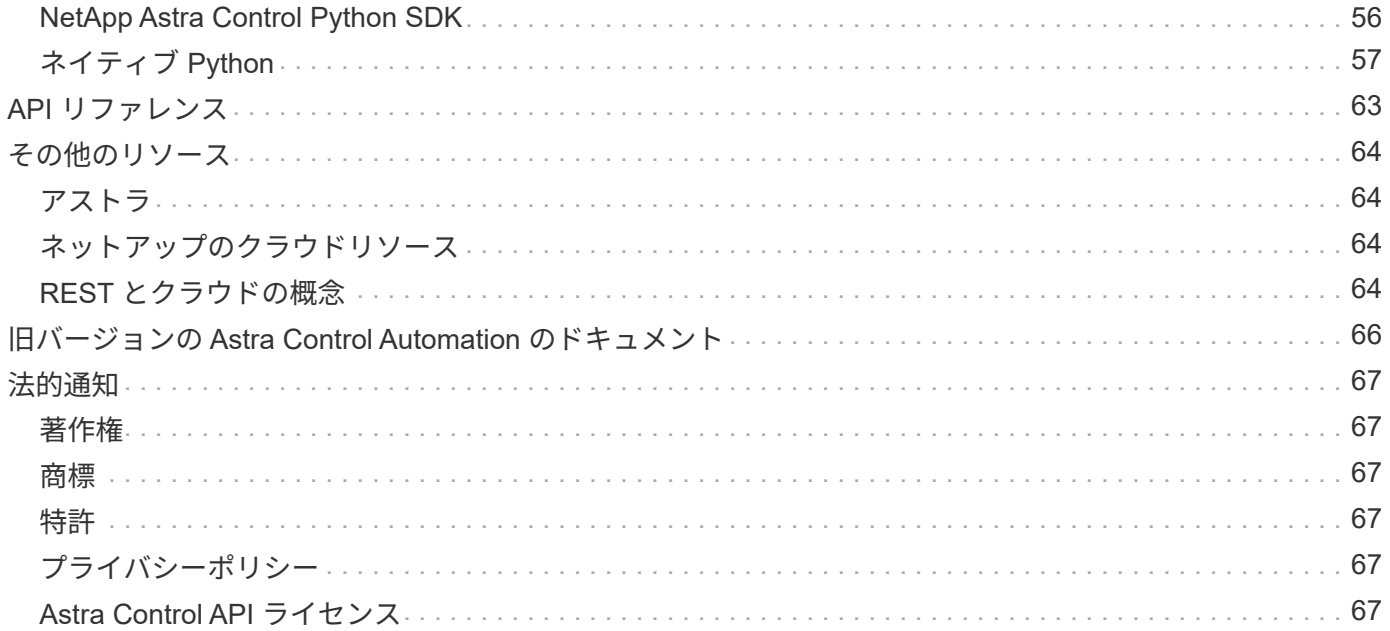

# <span id="page-3-0"></span>**Astra Control Automation 22.04**ドキュメント

# <span id="page-4-0"></span>リリースノート

# <span id="page-4-1"></span>このリリースについて

このサイトのドキュメントでは、 Astra Control REST API 、および Astra Control の 4 月 2022 ( 22.04 )リリースで利用可能な関連自動化テクノロジについて説明していま す。特に、このリリースの REST API は、対応する 22.04 リリースの Astra Control Center と Astra Control Service に含まれています。

このリリースおよび以前のリリースの詳細については、次のページとサイトを参照してください。

- ["Astra Control REST API](#page-4-2) [の新機能](#page-4-2)["](#page-4-2)
- ["REST](#page-21-0) [のリソースとエンドポイント](#page-21-0)["](#page-21-0)
- ["Astra Control Center 22.04](https://docs.netapp.com/us-en/astra-control-center-2204/) [のドキュメント](https://docs.netapp.com/us-en/astra-control-center-2204/)["](https://docs.netapp.com/us-en/astra-control-center-2204/)
- ["Astra Control Service](https://docs.netapp.com/us-en/astra-control-service/) [のマニュアル](https://docs.netapp.com/us-en/astra-control-service/)["](https://docs.netapp.com/us-en/astra-control-service/)
- ["](#page-68-0)[旧バージョンの](#page-68-0) [Astra Automation](#page-68-0) [ドキュメント](#page-68-0)["](#page-68-0)

# <span id="page-4-2"></span>**Astra Control REST API** の新機能

ネットアップでは、 Astra Control REST API を定期的に更新して、新機能、拡張機能、 およびバグ修正を提供しています。

**2022** 年 **4** 月 **26** 日( **2004** 年 **4** 月 **22** 日)

このリリースでは、 REST API の拡張と更新に加え、セキュリティと管理に関する高度な機能が実装されて います。

**Astra** の新しいリソース

2 つの新しいリソースタイプが追加されました。 \* パッケージ \* と \* アップグレード \* です。また、いくつか の既存リソースのバージョンもアップグレードされています。

ネームスペース単位で強化された **RBAC**

ロールを関連付けられたユーザにバインドする場合は、ユーザがアクセスできるネームスペースを制限できま す。詳しくは、 \* Role Binding API \* のリファレンスおよびを参照してください ["RBAC](#page-25-1) [セキュリティ](#page-25-1)["](#page-25-1) を参照 してください。

バケットの取り外し

不要になったバケットや、正常に機能していないバケットは削除できます。

**Cloud Volumes ONTAP** のサポート

Cloud Volumes ONTAP がストレージバックエンドとしてサポートされるようになりました。

その他の機能強化

2 つの Astra Control 製品の実装には、次のような機能強化が追加されています。

- Astra Control Center への一般的な入力
- AKS のプライベートクラスタ
- Kubernetes 1.22 のサポート
- VMware Tanzu ポートフォリオのサポート

Astra Control Center および Astra Control Service のドキュメントサイトの「新機能 \* 」ページを参照してく ださい。

### 関連情報

- ["Astra Control Center](https://docs.netapp.com/us-en/astra-control-center/release-notes/whats-new.html) : 新機能["](https://docs.netapp.com/us-en/astra-control-center/release-notes/whats-new.html)
- ["Astra Control Service](https://docs.netapp.com/us-en/astra-control-service/release-notes/whats-new.html) : 新機能["](https://docs.netapp.com/us-en/astra-control-service/release-notes/whats-new.html)

## **2021** 年 **12** 月 **14** 日( **21.12** )

このリリースでは、 REST API の拡張に加え、今後のリリース更新で Astra Control の進化をサポートするた めのドキュメント構造の変更が追加されています。

**Astra Control** の各リリースに対応した、別個の **Astra Automation** のドキュメント

Astra Control の各リリースには、特定のリリースの機能に合わせて拡張およびカスタマイズされた独自の REST API が含まれています。Astra Control REST API の各リリースのドキュメントが、関連する GitHub コ ンテンツリポジトリに加え、独自の専用 Web サイトで入手できるようになりました。メインのドキュメント サイト ["Astra Control Automation](https://docs.netapp.com/us-en/astra-automation/) [の略](https://docs.netapp.com/us-en/astra-automation/)["](https://docs.netapp.com/us-en/astra-automation/) 最新リリースのドキュメントは必ず含まれています。を参照してくだ さい ["](#page-68-0)[旧バージョンの](#page-68-0) [Astra Control Automation](#page-68-0) [のドキュメント](#page-68-0)["](#page-68-0) 以前のリリースについては、を参照してくだ さい。

### **REST** リソースタイプの拡張

REST リソースタイプの数は、実行フックとストレージバックエンドを重視して拡張が続けられています。新 しいリソースには、アカウント、実行フック、フックソース、実行フックオーバーライド、クラスタノード、 管理対象のストレージバックエンド、ネームスペース、ストレージデバイス、およびストレージノード。を参 照してください ["](#page-21-0)[リソース](#page-21-0)["](#page-21-0) を参照してください。

### **NetApp Astra Control Python SDK**

NetApp Astra Control Python SDK は、 Astra Control 環境用の自動化コードを簡単に開発できるようにするオ ープンソースパッケージです。中核となるのは Astra SDK で、 REST API 呼び出しの複雑さを抽象化する一 連のクラスが含まれています。また、 Python クラスをラッピングして抽象化することで、特定の管理タスク を実行するツールキットスクリプトもあります。を参照してください ["NetApp Astra Control Python SDK"](#page-58-1) を 参照してください。

## **2021** 年 **8** 月 **5** 日( **21.08** )

このリリースには、新しい Astra 導入モデルの導入と REST API のメジャー拡張が含まれています。

**Astra Control Center** 導入モデル

このリリースには、パブリッククラウドサービスとして提供される既存の Astra Control Service に加えて、 Astra Control Center オンプレミス導入モデルも含まれています。Astra Control Center をサイトにインストー ルして、ローカルの Kubernetes 環境を管理できます。2 つの Astra Control 導入モデルは同じ REST API を共 有しますが、ドキュメントで必要とされるわずかな違いがあります。

#### **REST** リソースタイプの拡張

Astra Control REST API からアクセス可能なリソースの数が大幅に増え、多くの新しいリソースがオンプレミ スの Astra Control Center の基盤となりました。新しいリソースには、 ASUP 、使用権、機能、ライセンス、 設定、 サブスクリプション、バケット、クラウド、クラスタ、管理対象クラスタ、 ストレージバックエン ド、およびストレージクラス。を参照してください ["](#page-21-0)[リソース](#page-21-0)["](#page-21-0) を参照してください。

#### **Astra** 環境をサポートする追加のエンドポイント

REST リソースの拡張に加えて、 Astra Control 環境をサポートするための新しい API エンドポイントがいく つか追加されました。

#### **OpenAPI** のサポート

OpenAPI エンドポイントは、現在の OpenAPI JSON ドキュメントおよびその他の関連リソースへのアク セスを提供します。

#### **OpenMetrics** のサポート

OpenMetrics エンドポイントは、 OpenMetrics リソースを介してアカウントメトリックへのアクセスを提 供します。

### **2021** 年 **4** 月 **15** 日( **21.04** )

このリリースには、次の新機能と機能拡張が含まれています。

#### **REST API** の導入

Astra Control REST API は、 Astra Control Service と組み合わせて使用できます。REST テクノロジと現在の ベストプラクティスに基づいて作成されています。この API は、 Astra 環境を自動化するための基盤となり、 次の機能とメリットが含まれています。

#### リソース

REST リソースには 14 種類あります。

#### **API** トークンアクセス

REST API には、 Astra Web ユーザインターフェイスで生成できる API アクセストークンを使用してアク セスできます。API トークンを使用して、 API に安全にアクセスできます。

### 収集のサポート

リソースコレクションへのアクセスに使用できる豊富なクエリパラメータセットがあります。フィルタ、 ソート、ページ付けなどの処理がサポートされます。

# <span id="page-7-0"></span>既知の問題

Astra Control REST API に関連する現在のリリースの既知の問題をすべて確認しておく 必要があります。ここでは、この製品の正常な使用を妨げる可能性のある既知の問題に ついて記載します。

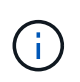

Astra Control REST API の 22.04 リリースでは、新しい既知の問題はありません。以下に記載 する問題は以前のリリースで見つかったもので、現在のリリースにも該当します。

バックエンドストレージノード内の一部のストレージデバイスが検出されていません

ストレージノードに定義されているストレージデバイスを取得するREST API呼び出しを発行したときに、す べてのデバイスが返されるわけではありません。

# <span id="page-8-0"></span>**Astra Control REST API の概要**

Astra Control Center と Astra Control Service は、 Curl などのプログラミング言語やユ ーティリティを使用して直接アクセスできる共通の REST API を提供します。API の主 な特長とメリットを以下に示します。

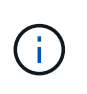

REST API にアクセスするには、最初に Astra Web ユーザインターフェイスにサインインし て、 API トークンを生成する必要があります。トークンは各 API 要求に含める必要がありま す。

**REST** テクノロジを基盤として構築

REST テクノロジを使用して Astra Control API が作成され、最新のベストプラクティスが適用されている。 中核となるテクノロジは、 HTTP 、 JSON 、 RBAC です。

**2** つの **Astra Control** 導入モデルをサポート

Astra Control Service はパブリッククラウド環境で使用され、 Astra Control Center はオンプレミス環境に使 用されます。これらの両方の導入モデルをサポートする REST API が 1 つあります。

**REST** エンドポイントリソースとオブジェクトモデルの間のマッピングをクリアします

リソースへのアクセスに使用される外部の REST エンドポイントは、 Astra サービスによって内部的に管理 されている整合性のあるオブジェクトモデルにマッピングされます。オブジェクトモデルは、エンティティと 関係( ER )のモデリングを使用して設計され、 API のアクションと応答を明確に定義できます。

豊富なクエリパラメータ

REST API には、リソースコレクションへのアクセスに使用できる豊富なクエリパラメータが用意されていま す。フィルタ、ソート、ページ付けなどの処理がサポートされます。

**Astra Control Web UI** とのアライメント

設計された Astra Web ユーザインターフェイスは REST API に対応しているため、 2 つのアクセスパスとユ ーザエクスペリエンスの間で一貫性があります。

堅牢なデバッグおよび問題の特定データ

Astra Control REST API は、システムイベントやユーザ通知など、堅牢なデバッグおよび問題の特定機能を提 供します。

ワークフロープロセス

自動化コードの開発を支援する一連のワークフローが用意されています。ワークフローは、インフラと管理の 2 つの主要なカテゴリに分類されています。

高度なオートメーション技術の基盤

REST API に直接アクセスするだけでなく、 REST API をベースとするその他の自動化テクノロジも使用でき ます。

**Astra** ファミリーのドキュメントの一部

Astra Control Automation のドキュメントは、 Astra ファミリーの大きなドキュメントの一部です。を参照し てください ["Astra](https://docs.netapp.com/us-en/astra-family/) [のドキュメント](https://docs.netapp.com/us-en/astra-family/)["](https://docs.netapp.com/us-en/astra-family/) を参照してください。

# <span id="page-9-0"></span>はじめに

## <span id="page-9-1"></span>作業を開始する前に

次の手順を確認して、 Astra Control REST API の使用を開始するための準備を簡単に行 うことができます。

**Astra** アカウントのクレデンシャルが必要

Astra のクレデンシャルが必要になるのは、 Astra Web ユーザインターフェイスにサインインして、 API トー クンを生成する場合です。Astra Control Center を使用すると、これらの資格情報をローカルで管理できま す。Astra Control Service を使用すると、アカウントの資格情報に \* Auth0 \* サービスからアクセスできま す。

#### **Kubernetes** の基本概念を理解する

Kubernetes のいくつかの基本概念を理解しておく必要があります。を参照してください ["Kubernetes](#page-13-0) [の基](#page-13-0)[本](#page-13-0) [概念](#page-13-0)["](#page-13-0) を参照してください。

**REST** の概念と実装を確認

必ず確認してください ["](#page-14-1)[コア](#page-14-1) [REST](#page-14-1) [の実装](#page-14-1)["](#page-14-1) REST の概念と、 Astra Control REST API の設計に関する詳細に ついては、を参照してください。

詳細はこちらをご覧ください

に示す追加情報のリソースを確認しておく必要があります ["](#page-66-0)[その他のリソース](#page-66-0)["](#page-66-0)。

## <span id="page-9-2"></span>**API** トークンを取得します

Astra Control REST API を使用するには、 Astra API トークンを取得する必要がありま す。

はじめに

API トークンは、 Astra の呼び出し元を識別し、すべての REST API 呼び出しに含める必要があります。

- Astra Web ユーザインターフェイスを使用して、 API トークンを生成できます。
- トークンを使用して伝送されるユーザ ID は、トークンを作成するユーザによって決まります。
- トークンは 'Authorization'HTTP 要求ヘッダーに含める必要があります
- トークンは作成後に期限切れになることはありません。
- トークンは、 Astra の Web ユーザインターフェイスから取り消すことができます。

#### 関連情報

• ["API](#page-26-1) [トークンを取り](#page-26-1)[消](#page-26-1)[します](#page-26-1)["](#page-26-1)

### **Astra API** トークンを作成

Astra API トークンを作成する手順を次に示します。

作業を開始する前に

Astra アカウントのクレデンシャルが必要です。

このタスクについて

このタスクは、 Astra Web インターフェイスで API トークンを生成します。また、 API 呼び出しの際にも必 要なアカウント ID を取得する必要があります。

手順

1. アカウントのクレデンシャルを使用して Astra にサインインします。

Astra Control Service の次のサイトにアクセスします。 ["https://astra.netapp.io"](https://astra.netapp.io/)

- 2. ページの右上にある図のアイコンをクリックし、 \* API access \* を選択します。
- 3. ページで [API トークンの生成 ] をクリックし、ポップアップウィンドウで [API トークンの生成 ] をクリ ックします。
- 4. アイコンをクリックしてトークン文字列をクリップボードにコピーし、エディタに保存します。
- 5. 同じページにあるアカウント ID をコピーして保存します。

完了後

Curl またはプログラミング言語を使用して Astra Control REST API にアクセスする場合は、 API ベアラトー クンを HTTP'Authorization' 要求ヘッダーに含める必要があります。

## <span id="page-10-0"></span>**Hello world**

ワークステーションの CLI でシンプルな Curl コマンドを問題して、 Astra Control REST API の使用を開始し、利用可能かどうかを確認できます。

作業を開始する前に

Curl ユーティリティがローカルワークステーションで使用可能である必要があります。また、 API トークン と関連付けられているアカウント識別子も必要です。を参照してください ["API](#page-9-2) [トークンを取](#page-9-2)[得](#page-9-2)[します](#page-9-2)["](#page-9-2) を参 照してください。

カールの例

次の Curl コマンドは、 Astra ユーザのリストを取得します。図に示すように、適切な <account ID> と <api\_ctoken> を指定します。

curl --location --request GET 'https://astra.netapp.io/accounts/<ACCOUNT\_ID>/core/v1/users' --header 'Content-Type: application/json' --header 'Authorization: Bearer <API\_TOKEN>'

```
{
    "items": [
     \Gamma  "David",
       "Peterson",
       "844ec6234-11e0-49ea-8434-a992a6270ec1"
       ],
     \sqrt{2}  "Scott",
         "Morris",
         "2a3e227c-fda7-4145-a86c-ed9aa0183a6c"
       ]
  \frac{1}{2}  "metadata": {}
}
```
# <span id="page-11-0"></span>ワークフローを使用する準備をします

実際の環境で使用する前に、 Astra ワークフローの構成と形式を理解しておく必要があ ります。

はじめに

a workflow は、特定の管理タスクまたは目標を達成するために必要な 1 つ以上のステップのシーケンスで す。Astra Control ワークフローの各手順は、次のいずれかです。

- REST API 呼び出し( cURL や JSON の例などの詳細を含む)
- 別の Astra ワークフローの呼び出し
- その他の関連タスク(必要な設計決定の実行など)

ワークフローには、各タスクを実行するために必要な主要な手順とパラメータが含まれています。自動化環境 をカスタマイズするための出発点となります。

共通の入力パラメータ

以下に記載する入力パラメータは、 REST API 呼び出しを示すために使用するすべての cURL サンプルに共 通しています。

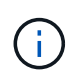

これらの入力パラメータは汎用的に必要なため、個々のワークフローでは詳しく説明していま せん。特定のカールの例に追加の入力パラメータが使用される場合は、「 \* その他の入力パラ メータ \* 」セクションで説明します。

#### パスパラメータ

すべての REST API 呼び出しで使用されるエンドポイントパスには、次のパラメータが含まれています。も 参照してください ["URL](#page-19-0) [形式](#page-19-0)["](#page-19-0) を参照してください。

#### アカウント **ID**

これは、 API 処理を実行する Astra アカウントを識別する UUIDv4 値です。を参照してください ["API](#page-9-2) [トー](#page-9-2) [クンを取](#page-9-2)[得](#page-9-2)[します](#page-9-2)["](#page-9-2) アカウント ID の検索の詳細については、を参照してください。

#### 要求ヘッダー

REST API 呼び出しに応じて、いくつかの要求ヘッダーを含める必要があります。

承認

ワークフロー内のすべての API 呼び出しで、ユーザを識別するための API トークンが必要です。トークン は 'Authorization' 要求ヘッダーに含める必要がありますを参照してください ["API](#page-9-2) [トークンを取](#page-9-2)[得](#page-9-2)[します](#page-9-2)["](#page-9-2) API トークンの生成の詳細については、を参照してください。

#### コンテンツタイプ

要求の本文に JSON が含まれている HTTP POST 要求と PUT 要求では、 Astra リソースに基づいてメデ ィアタイプを宣言する必要があります。たとえば ' 管理対象アプリケーションのスナップショットを作成 するときに 'Content-Type:application/stra-pappSnap+JSOb' というヘッダーを含めることができます

#### 同意します

アストラリソースに基づいて、応答で想定されるコンテンツの特定のメディアタイプを宣言できます。た とえば ' 管理対象アプリケーションのバックアップを一覧表示するときに 'Accept:application/AstrapappBackup+JSOb' というヘッダーを含めることができますただし、簡単にするために、ワークフロー内 のカールサンプルはすべてのメディアタイプに対応しています。

### トークンと識別子の表示

cURL の例で使用される API トークンおよびその他の ID 値は不透明で、認識不能な意味はありません。サン プルの読みやすさを向上させるために、実際のトークンと ID 値は使用されません。代わりに、小さい予約済 みキーワードが使用されます。これには次のような利点があります。

- cURL と JSON のサンプルは、より明確でわかりやすくなっています。
- すべてのキーワードは角かっこと大文字で同じ形式を使用するため、挿入または抽出する場所とコンテン ツをすばやく識別できます。
- 元のパラメータをコピーして実際の配置で使用することはできないため、値は失われません。

次に、 curl の例で使用される一般的な予約済みキーワードの一部を示します。このリストはすべてを網羅し ているわけではなく、必要に応じてその他のキーワードが使用されていその意味はコンテキストに基づいて明 確になる必要があります。

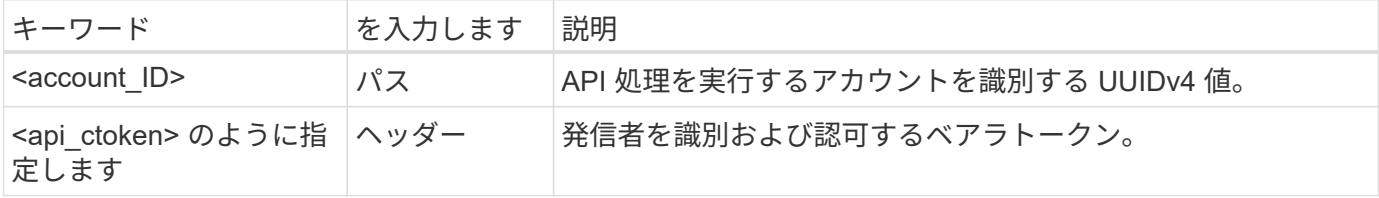

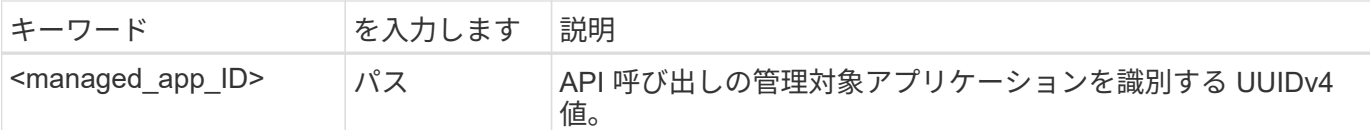

## ワークフローのカテゴリ

導入モデルに応じて、幅広い種類の Astra ワークフローが用意されています。Astra Control Center を使用し ている場合は、インフラワークフローから始めて、管理ワークフローに進みます。Astra Control Service を使 用すると、通常は管理ワークフローに直接移動できます。

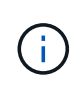

ワークフロー内の cURL のサンプルでは、 Astra Control Service の URL を使用します。オンプ レミスの Astra Control Center を使用している場合は、環境に応じて URL を変更する必要があ ります。

インフラワークフロー

これらのワークフローは、クレデンシャル、バケット、ストレージバックエンドなどの Astra インフラを処理 します。Astra Control Center で必要ですが、ほとんどの場合は Astra Control Service でも使用できます。こ のワークフローでは、マネージドクラスタの構築と保守に必要なタスクを中心に説明します。

管理ワークフロー

これらのワークフローは、管理対象クラスタを作成したあとに使用できます。このワークフローでは、バック アップ、リストア、管理対象アプリケーションのクローニングなど、アプリケーションの保護とサポートの処 理に重点を置いています。

# <span id="page-13-0"></span>**Kubernetes** の基本概念

Kubernetes の概念については、 Astra REST API の使用時にいくつか関連するものがあ ります。

オブジェクト

Kubernetes 環境で管理されるオブジェクトは、クラスタの構成を表す永続的なエンティティです。これらの オブジェクトのことから、クラスタワークロードを含むシステムの状態がわかります。

## ネームスペース

ネームスペースは、単一のクラスタ内でリソースを分離する手法を提供します。この組織構造は、作業、ユー ザ、およびリソースのタイプを分割する場合に便利です。namespace scope\_を 持つオブジェクトはネームス ペース内で一意である必要があり、 cluster scope を 持つオブジェクトはクラスタ全体で一意である必要が あります。

## ラベル

ラベルは Kubernetes オブジェクトに関連付けることができます。キーと値のペアを使用して属性を記述しま す。また、 Kubernetes の中核的な処理には含まれない、組織には役立つ任意の組織をクラスタに適用できま す。

# <span id="page-14-0"></span>コア **REST** の実装

# <span id="page-14-1"></span>**REST Web** サービス

Representational State Transfer ( REST) は、分散 Web アプリケーションの作成に使 用される形式です。Web サービス API の設計に適用されることで、サーバベースのリソ ースを公開し、その状態を管理するための一連の主流テクノロジとベストプラクティス が確立されます。REST はアプリケーション開発のための一貫した基盤を提供します が、各 API の詳細は設計内容に応じて異なる場合があります。ライブ環境で使用する前 に、 Astra Control REST API の特性を理解しておく必要があります。

リソースと状態の表示

リソースは、 Web ベースシステムの基本コンポーネントです。REST Web サービスアプリケーションを作成 する場合、設計の早い段階で次の作業を行います。

• システムまたはサーバベースのリソースの識別

すべてのシステムは、リソースを使用および管理します。リソースには、ファイル、ビジネストランザク ション、プロセス、管理エンティティなどがあります。REST Web サービスに基づいてアプリケーション を設計する際に行う最初の作業の 1 つは、リソースを識別することです。

• リソースの状態および関連する状態操作の定義

リソースの状態の数は有限で、リソースは必ずそのいずれかの状態にあります。状態、および状態の変化 に影響する関連操作を明確に定義する必要があります。

### **URI** エンドポイント

すべての REST リソースは、明確に定義されたアドレス指定方式を使用して定義および使用可能にする必要 があります。リソースが置かれているエンドポイントは、 Uniform Resource Identifier ( URI )で識別されま す。URI は、ネットワーク内の各リソースに一意の名前を作成するための一般的なフレームワークで す。Uniform Resource Locator ( URL )は、リソースを識別してアクセスするために Web サービスで使用さ れる URI の一種です。リソースは通常、ファイルディレクトリに似た階層構造で公開されます。

### **HTTP** メッセージ

Hypertext Transfer Protocol ( HTTP )は、 Web サービスのクライアントとサーバがリソースに関する要求 と応答のメッセージを交換する際に使用するプロトコルです。Web サービスアプリケーションの設計の一環 として、 HTTP メソッドはリソースおよび対応する状態管理アクションにマッピングされます。HTTP はステ ートレスです。したがって、関連する一連の要求と応答を 1 つのトランザクションの一部として関連付ける には、要求と応答のデータフローで伝送される HTTP ヘッダーに追加情報を含める必要があります。

### **JSON** 形式

Web サービスのクライアントとサーバの間で情報を構造化して転送する方法は複数ありますが、最も広く使 用されているのは JavaScript Object Notation ( JSON )です。JSON は、単純なデータ構造をプレーンテキ ストで表すための業界標準であり、リソースについての状態情報の転送に使用されます。Astra Control REST API では、 JSON を使用して、各 HTTP 要求と応答の本文で伝送されるデータをフォーマットします。

## <span id="page-15-0"></span>リソースとコレクション

Astra Control REST API を使用すると、リソースインスタンスとリソースインスタンス のコレクションにアクセスできます。

概念的には REST \* リソース \* は、オブジェクト指向プログラミング( OOP )言語およびシス テムで定義される \* オブジェクト \* に似ています。これらの用語が同じ意味で使用されること  $(i)$ もあります。ただし一般には、外部 REST API のコンテキストで使用する場合は「リソース」 が推奨され、サーバに格納される対応するステートフルインスタンスデータには「オブジェク ト」が使用されます。

### **Astra** リソースの属性

Astra Control REST API は、 RESTful 設計の原則に準拠しています。各アストラリソースインスタンスは、 明確に定義されたリソースタイプに基づいて作成されます。同じタイプのリソースインスタンスのセットを \* 集合 \* と呼びます。API 呼び出しは、個々のリソースまたはリソースの集合に対して機能します。

リソースタイプ

Astra Control REST API に含まれるリソースタイプには、次の特徴があります。

- すべてのリソースタイプはスキーマを使用して定義されます(通常は JSON 形式)。
- すべてのリソーススキーマには、リソースタイプとバージョンが含まれています
- リソースタイプはグローバルに一意です

リソースインスタンス

Astra Control REST API から使用できるリソースインスタンスには、次のような特徴があります。

- リソースインスタンスは、単一のリソースタイプに基づいて作成されます
- リソースタイプは、 [ メディアタイプ ] の値を使用して示されます
- インスタンスは、アストラサービスによって管理されるステートフルデータで構成されます
- 各インスタンスには、一意で長く存続する URL を使用してアクセスできます
- リソースインスタンスが複数のリプレゼンテーションを持つことができる場合は、異なるメディアタイプ を使用して必要なリプレゼンテーションを要求できます

リソースコレクション

Astra Control REST API で使用できるリソース収集には、次のような特徴があります。

- 単一のリソースタイプの一連のリソースインスタンスをコレクションと呼びます
- 一連のリソースには、一意で一時的な URL があります

インスタンス **ID**

すべてのリソースインスタンスには、作成時に識別子が割り当てられます。この識別子は 128 ビットの UUIDv4 値です。割り当てられた UUIDv4 の値は、グローバルに一意で変更できません。新しいインスタンス を作成する API 呼び出しを発行すると、関連付けられた ID を持つ URL が HTTP 応答の「 Location 」ヘッダ ーで呼び出し元に返されます。リソースインスタンスを以降の呼び出しで参照する際には、この識別子を抽出 して使用できます。

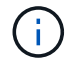

リソース識別子は、コレクションで使用される主キーです。

### **Astra** のリソースに共通の構造

すべてのアストラ制御リソースは、共通の構造を使用して定義されます。

共通のデータ

すべてのアストラリソースには、次の表に示すキーと値が含まれています。

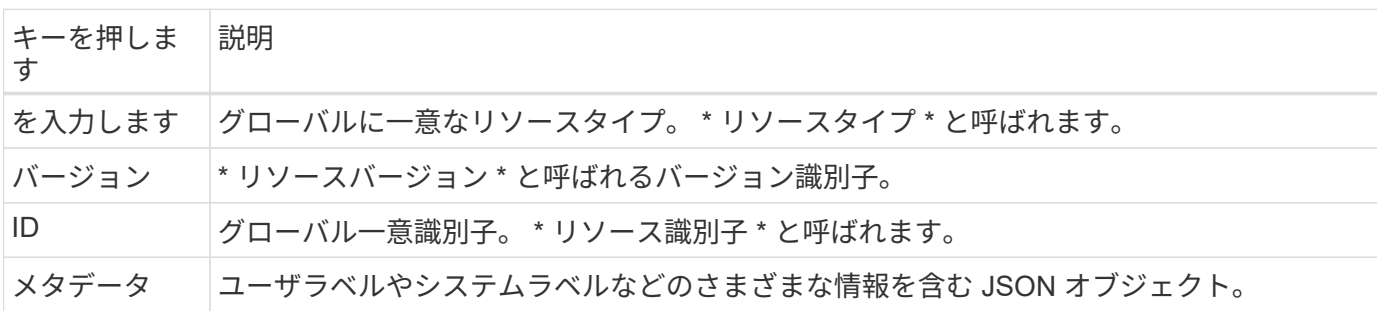

メタデータオブジェクト

各アストラリソースに含まれるメタデータ JSON オブジェクトには、次の表に示すキーと値が含まれていま す。

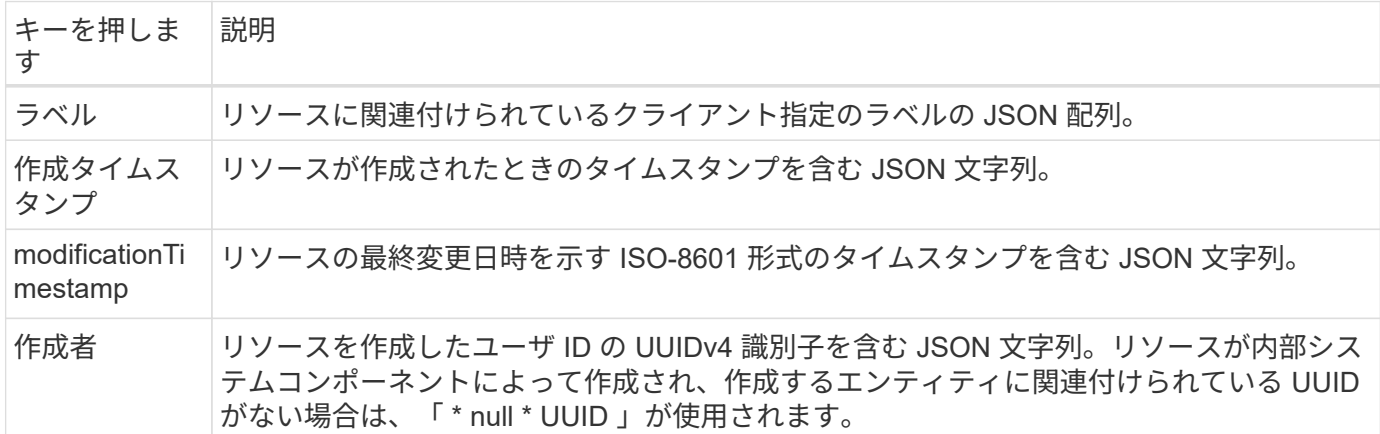

リソースの状態

選択されたリソースは ' ライフサイクルの移行とアクセス制御のオーケストレーションに使用される価値を示 します

# <span id="page-16-0"></span>**HTTP** の詳細

Astra Control REST API は、 HTTP および関連パラメータを使用して、リソースとコレ クションに対して操作を行います。HTTP 実装の詳細を以下に示します。

## **API** トランザクションと **CRUD** モデル

Astra Control REST API は、明確に定義された操作と状態の移行を伴うトランザクションモデルを実装しま す。

要求と応答の **API** トランザクション

すべての REST API 呼び出しは、 Astra サービスへの HTTP 要求として実行されます。要求ごとに、関連付 けられた応答がクライアントに生成されます。この要求と応答のペアで API トランザクションを使用できま す。

**CRUD** 操作モデルのサポート

Astra Control REST API で使用できる各リソースインスタンスとコレクションには、 \*CRUD \* モデルに基づ いてアクセスします。4 つの操作があり、それぞれが単一の HTTP メソッドにマッピングされます。処理は次 のとおりです。

- 作成
- 読み取り
- 更新
- 削除

一部の Astra リソースでは、これらの操作の一部のみがサポートされています。を確認しておきます ["API](#page-65-0) [リ](#page-65-0) [ファレンス](#page-65-0)["](#page-65-0) 特定の API 呼び出しに関する詳細については、を参照してください。

### **HTTP** メソッド

次の表に、 API でサポートされる HTTP メソッドまたは動詞を示します。

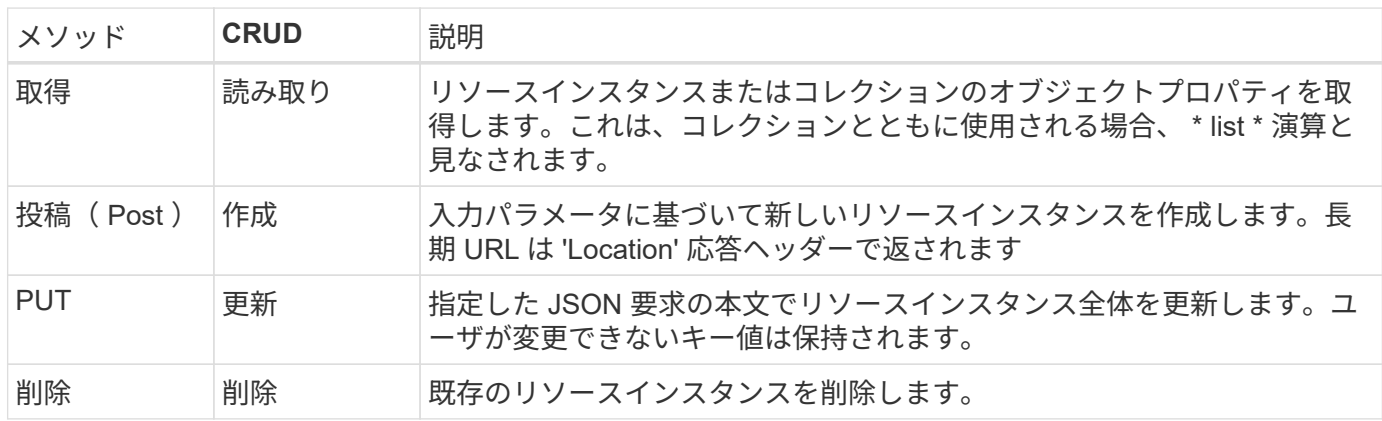

## 要求と応答のヘッダー

次の表に、 Astra Control REST API で使用される HTTP ヘッダーを示します。

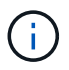

を参照してください ["RFC 7232"](https://www.rfc-editor.org/rfc/rfc7232.txt) および ["RFC 7233"](https://www.rfc-editor.org/rfc/rfc7233.txt) を参照してください。

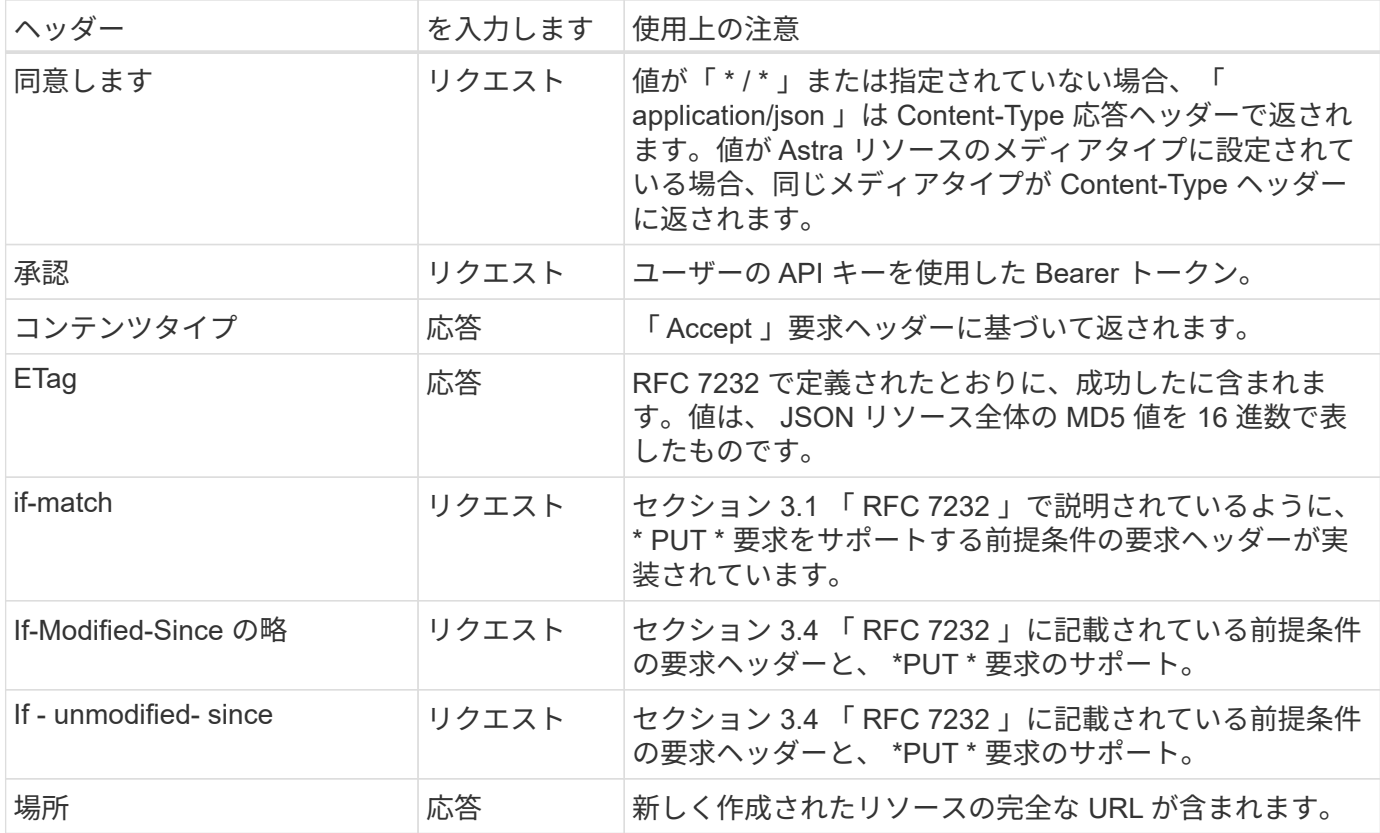

## クエリパラメータ

リソースコレクションでは、次のクエリパラメータを使用できます。を参照してください ["](#page-25-2)[コレク](#page-25-2)[シ](#page-25-2)[ョンの](#page-25-2)[操](#page-25-2) [作](#page-25-2)["](#page-25-2) を参照してください。

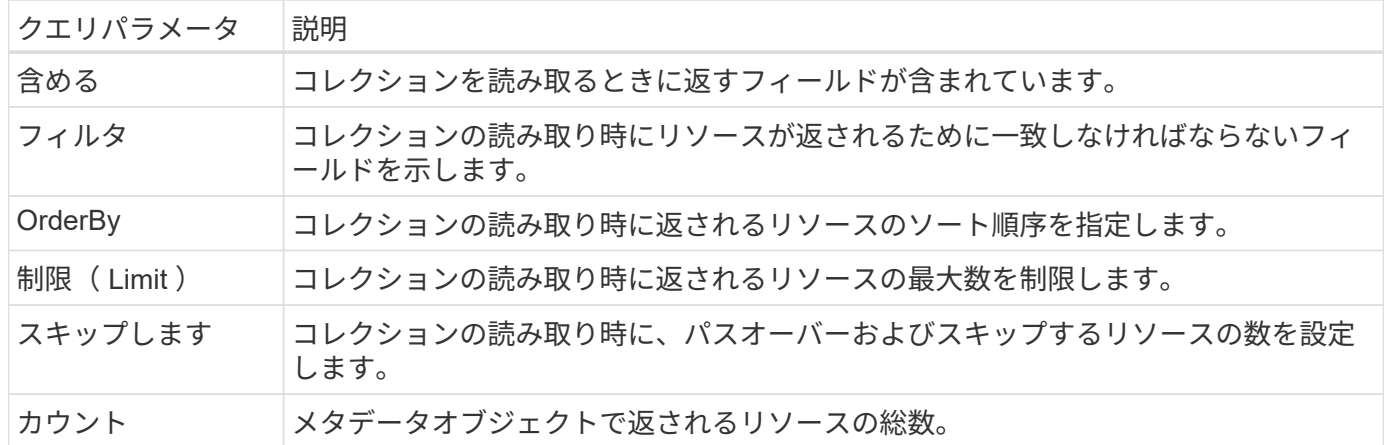

## **HTTP** ステータスコード

Astra Control REST API で使用される HTTP ステータスコードを次に示します。

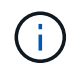

Astra Control REST API は、 HTTP API \* 標準の \* 問題の詳細も使用します。を参照してくださ い ["](#page-26-0)[診断](#page-26-0)[とサポート](#page-26-0)["](#page-26-0) を参照してください。

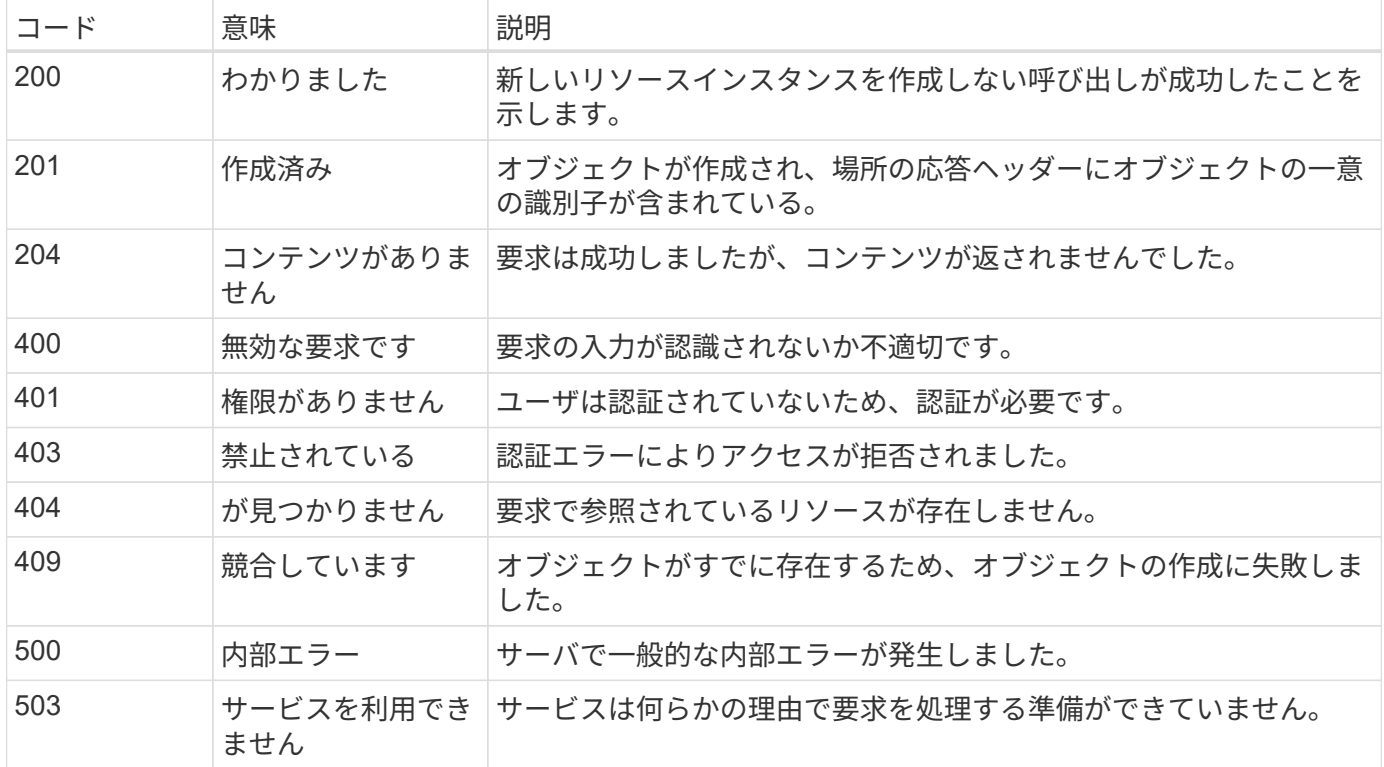

# <span id="page-19-0"></span>**URL** 形式

REST API を使用したリソースインスタンスまたはコレクションへのアクセスに使用さ れる URL の一般的な構造は、いくつかの値で構成されます。この構造は、基礎となるオ ブジェクトモデルとシステム設計を反映しています。

**root** としてアカウントを作成します

すべての REST エンドポイントへのリソースパスのルートは Astra アカウントです。そして、 URL 内のすべ てのパスは「 /account/{account\_id} 」で始まります。ここで、「 account\_id 」はアカウントの一意の UUIDv4 値です。内部構造:すべてのリソースアクセスが特定のアカウントに基づいている設計を反映しま す。

エンドポイントリソースカテゴリ

Astra リソースエンドポイントは、次の 3 つのカテゴリに分類されます。

- コア (`/core')
- 管理対象アプリケーション (`/k8s')
- トポロジ (`/topology')

を参照してください ["](#page-21-0)[リソース](#page-21-0)["](#page-21-0) を参照してください。

カテゴリバージョン

3 つのリソースカテゴリのそれぞれに、アクセスされるリソースのバージョンを制御するグローバルバージョ ンがあります。規則と定義により ' リソース・カテゴリの新しいメジャー・バージョン (/v1' から /v2') に移行 すると 'API の変更が破壊されます

リソースインスタンスまたはコレクション

リソースインスタンスまたはコレクションにアクセスするかどうかに基づいて、パスでリソースタイプと識別 子の組み合わせを使用できます。

例

• リソースパス

上記の構造に基づいて、エンドポイントへの一般的なパスは、「 /accounts/{account\_id}/core/v1/users` で す。

• 完全な URL

対応するエンドポイントの完全な URL は、 [https://astra.netapp.io/accounts/{account\\_id}/core/v1/users`](https://astra.netapp.io/accounts/{account_id}/core/v1/users`) で す。

# <span id="page-21-0"></span>リソースとエンドポイント

Astra Control REST API のリソースを使用すると、 Astra の導入を自動化できます。各 リソースは、 1 つ以上のエンドポイントを介してアクセスされます。以下に、自動化導 入の一環として使用できる REST リソースの概要を示します。

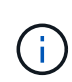

Astra Control リソースへのアクセスに使用されるパスと完全な URL の形式は、いくつかの値 に基づいています。を参照してください ["URL](#page-19-0) [形式](#page-19-0)["](#page-19-0) を参照してください。も参照してください ["API](#page-65-0) [リファレンス](#page-65-0)["](#page-65-0) Astra のリソースとエンドポイントの使用方法の詳細については、を参照し てください。

# <span id="page-21-1"></span>**Astra Control REST** リソースの要約

Astra Control REST API に用意されているプライマリリソースエンドポイントは、 3 つのカテゴリに分類され ています。各リソースは、特定の場所を除いて、すべての CRUD 操作(作成、読み取り、更新、削除)を使 用してアクセスできます。

[\* リリース \*] 列は、リソースが最初に導入されたときのアストラリリースを示します。このフィールドは、 現在のリリースで新しく追加されたリソースに対して太字で表示されます。

コアリソース

コアリソースエンドポイントは、 Astra ランタイム環境の確立と保守に必要な基盤サービスを提供します。

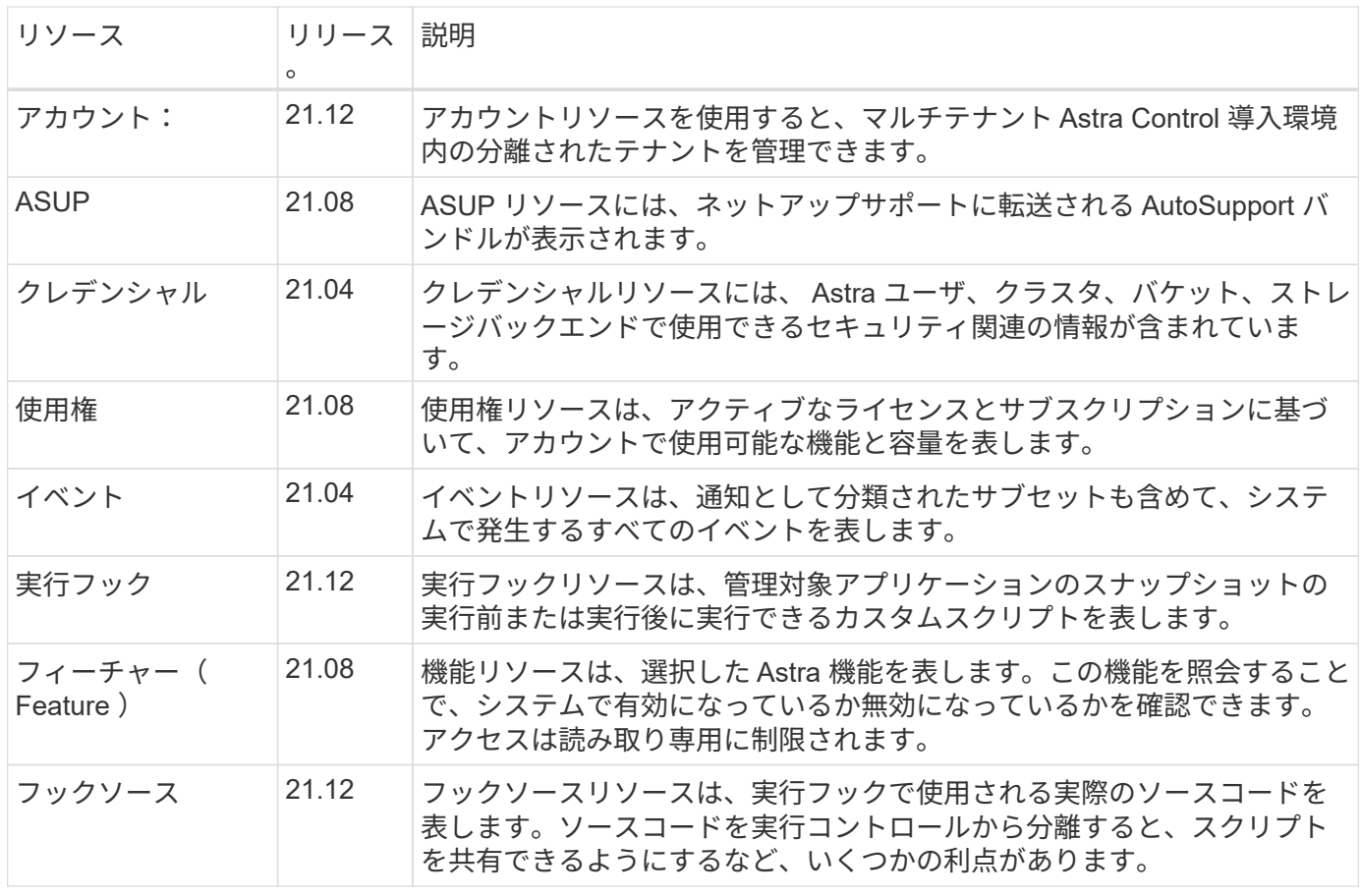

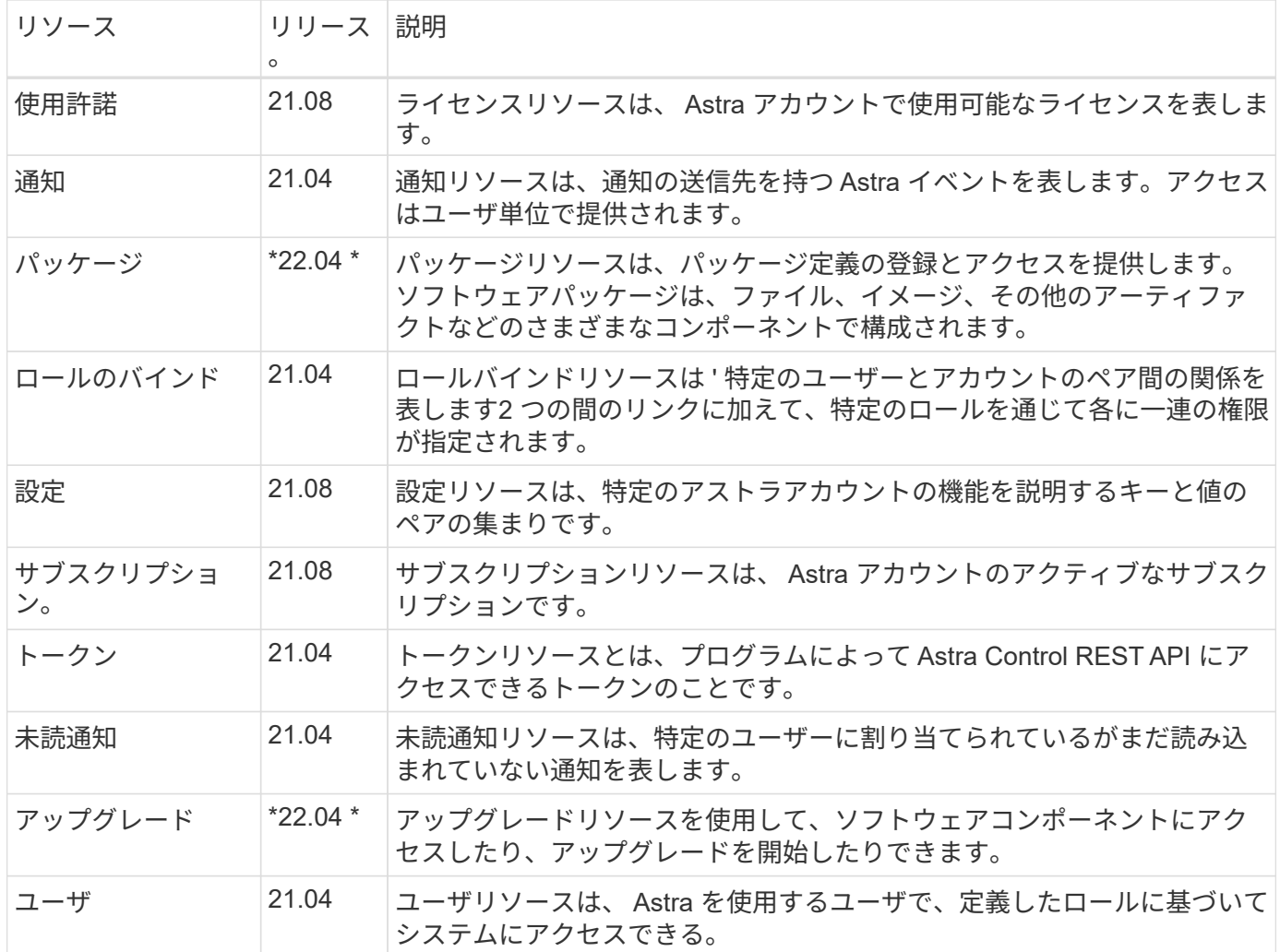

## アプリケーションリソースの管理

管理対象アプリケーションリソースエンドポイントは、管理対象の Kubernetes アプリケーションへのアクセ スを提供します。

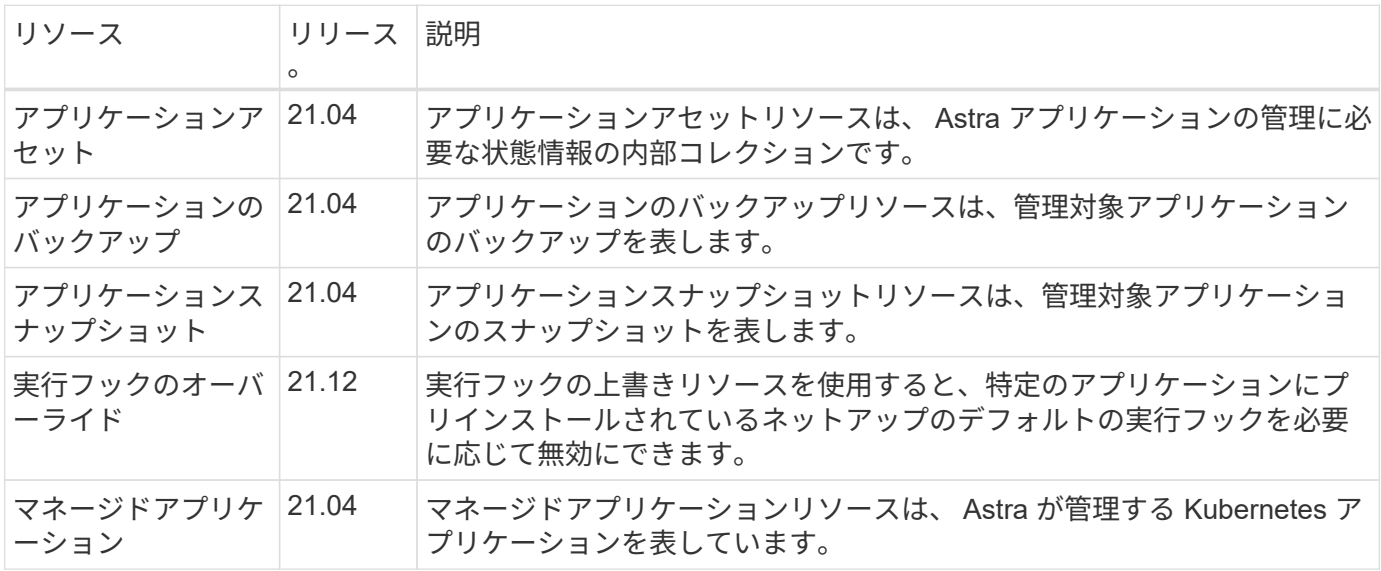

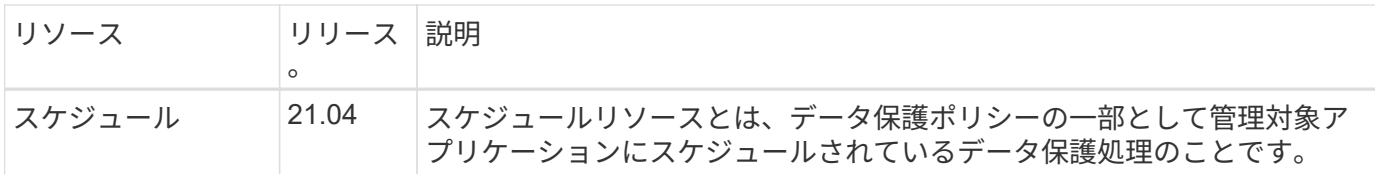

トポロジリソース

トポロジリソースエンドポイントは、管理対象外のアプリケーションとストレージリソースへのアクセスを提 供します。

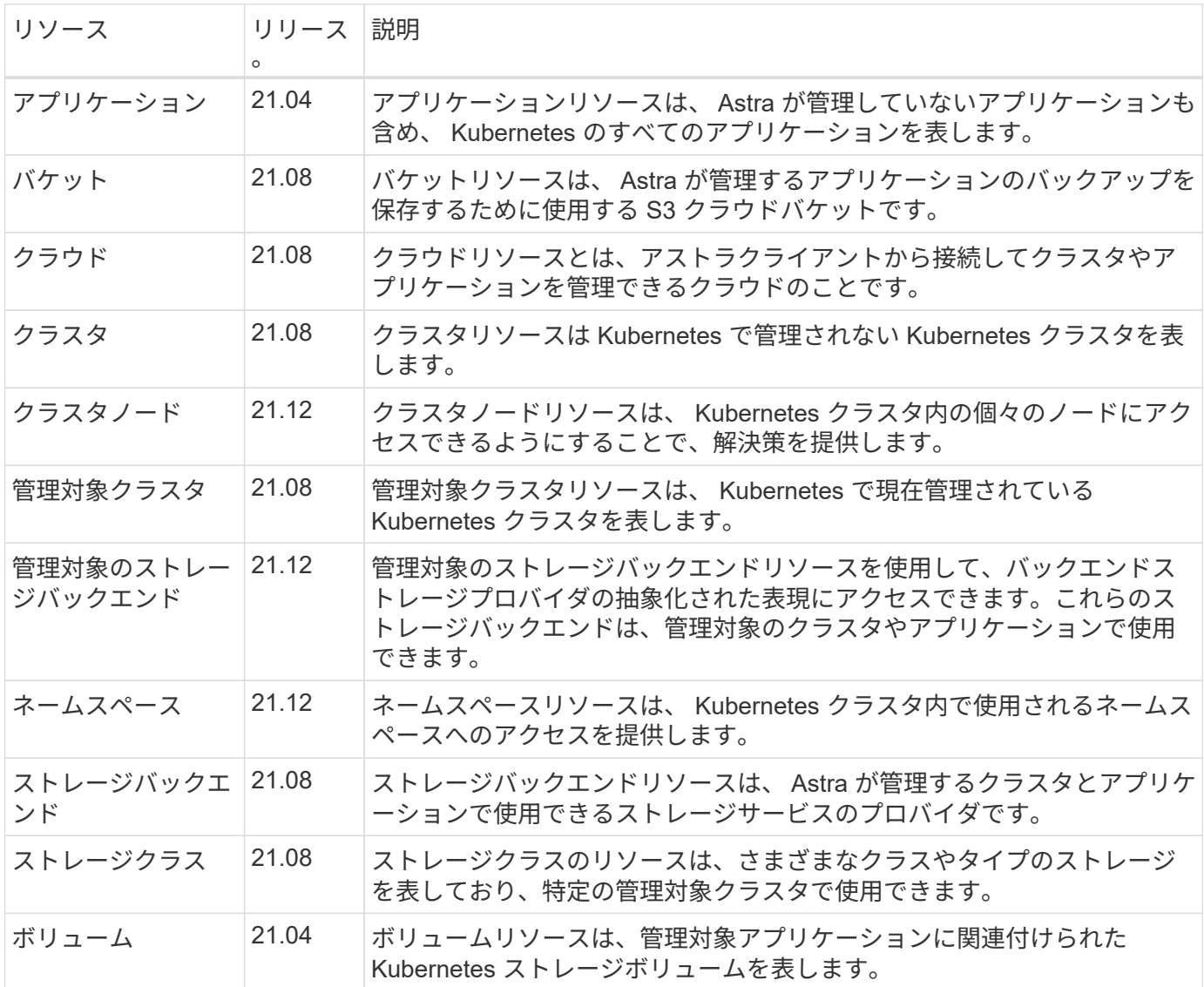

# <span id="page-23-0"></span>現在のリリースの新しいエンドポイント

現行の 22.04 Astra Control リリースでは、次の REST エンドポイントが追加されています。また、いくつか の既存リソースのバージョンもアップグレードされています。

- /accounts / { account id } /core/v1/packages
- /accounts / { account\_id } /core/v1/packages/{ package\_id }
- /accounts / { account id } /core/v1/upgrades
- /accounts / { account id } /core/v1/upgrades/ { upgrade id }
- /accounts/{account\_id}/topology/v1/appBackups を指定します
- /accounts /  $\{$  account id  $\}$  /topology/v1/appBackups /  $\{$  appBackup id  $\}$
- /accounts / { account id } /topology/v1/clouds/ { cloud id } /clusters/ { cluster id } /clusterNodes
- /accounts /  $\{$  account id } /topology/v1/clouds/  $\{$  cloud id } /clusters/  $\{$  cluster id } /clusterNodes /  $\{$ clusternode\_id }
- /accounts / { account\_id } /topology/v1/managedClusters / { managedCluster\_id } /apps/ { app\_id } /appAssets
- /accounts /  $\{$  account id  $\}$  /topology/v1/managedClusters /  $\{$  managedCluster id  $\}$  /apps/ $\{$  APP\_id  $\}$ /appAssets/ { appAsset id }
- /accounts / { account id } /topology/v1/managedClusters / { managedCluster id } / clusterNodes
- /accounts /  $\{$  account id  $\}$  /topology/v1/managedClusters /  $\{$  managedCluster id  $\}$  /clusterNodes /  $\{$ clusternode id }

# <span id="page-24-0"></span>その他のリソースとエンドポイント

Astra の導入をサポートするために使用できる追加のリソースとエンドポイントがいくつかあります。

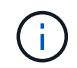

これらのリソースとエンドポイントは、現在のところ、 Astra Control REST API リファレンス ドキュメントに含まれていません。

### **OpenAPI**

OpenAPI エンドポイントは、現在の OpenAPI JSON ドキュメントおよびその他の関連リソースへのアク セスを提供します。

### **OpenMetrics**

OpenMetrics エンドポイントは、 OpenMetrics リソースを介してアカウントメトリックへのアクセスを提 供します。サポートは、 Astra Control Center 導入モデルで利用できます。

# <span id="page-25-0"></span>その他の使用に関する考慮事項

# <span id="page-25-1"></span>**RBAC** セキュリティ

Astra REST API は、ロールベースアクセス制御( RBAC )をサポートしているため、 システム機能へのアクセスを制限できます。

## **Astra** の役割

 $(i)$ 

すべての Astra ユーザには、実行可能なアクションを決定する 1 つのロールが割り当てられます。役割は、次 の表に示すように階層構造になっています。

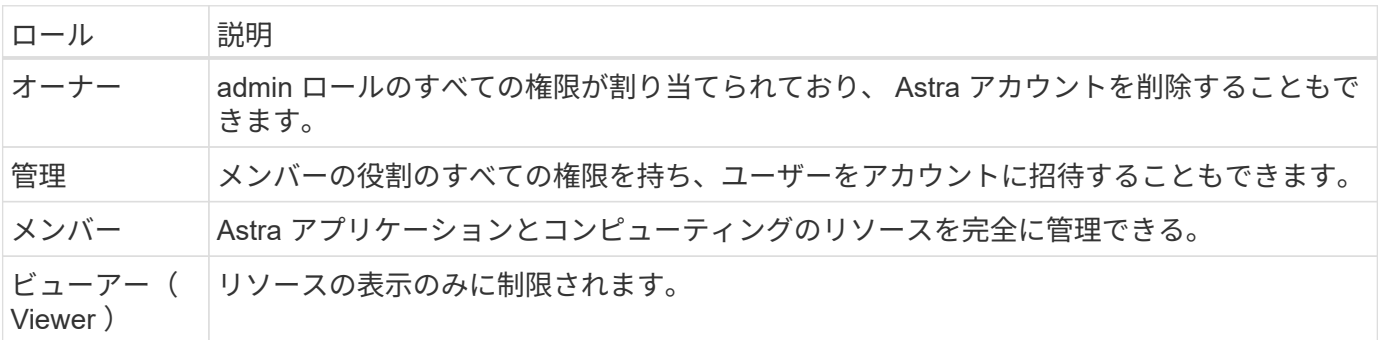

## ネームスペース単位で強化された **RBAC**

この機能は、 Astra REST API の 22.04 リリースで導入されました。

特定のユーザに対してロールバインドが確立されている場合は、制約を適用して、ユーザがアクセスできるネ ームスペースを制限できます。次の表に示すように、この制約を定義する方法はいくつかあります。詳細につ いては ' ロールバインド API の roleContraints パラメータを参照してください

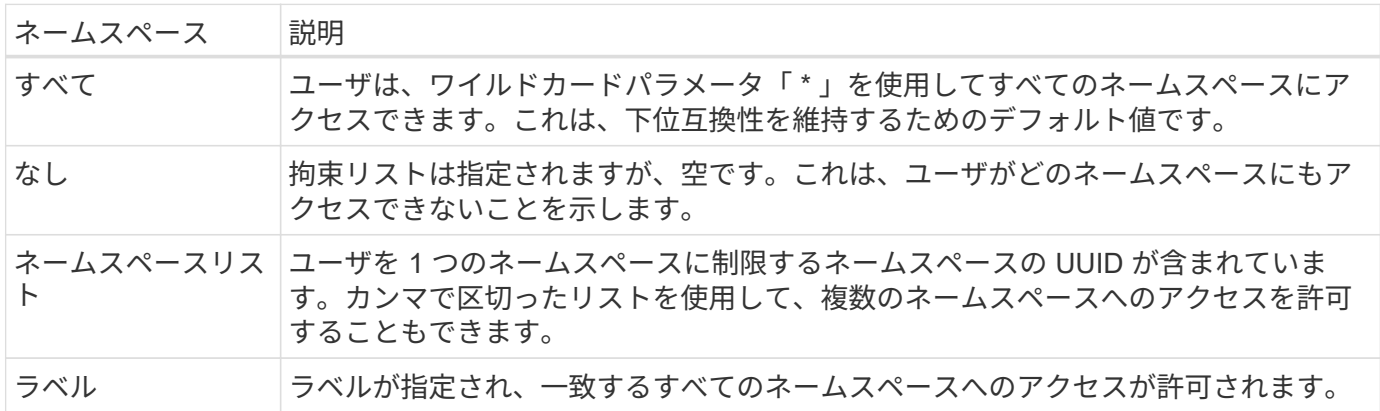

# <span id="page-25-2"></span>コレクションを操作する

Astra Control REST API には、定義されたクエリパラメータを使用してリソースコレク ションにアクセスするためのさまざまな方法があります。

#### 値の選択

各リソース・インスタンスに対して 'include' パラメータを使用して ' どのキーと値のペアを返すかを指定でき ますすべてのインスタンスが応答の本文で返されます。

フィルタリング

収集リソースのフィルタリングを使用すると、 API ユーザは、応答の本文でリソースが返されるかどうかを 決定する条件を指定できます。「 filter 」パラメータは、フィルタリング条件を示すために使用されます。

#### 並べ替え

収集リソースのソートを使用すると、 API ユーザは応答の本文でリソースが返される順序を指定できま す。「 orderBy 」パラメータは、フィルタリング条件を示します。

#### ページ付け

制限パラメータを使用して ' 要求に対して返されるリソース・インスタンスの数を制限することにより ' ペー ジ付けを強制できます

### カウント

ブール値パラメータ「 count 」を「 true 」に設定した場合、返された応答の配列内のリソースの数がメタデ ータセクションに表示されます。

## <span id="page-26-0"></span>診断とサポート

診断とデバッグに使用できる Astra Control REST API には、いくつかのサポート機能が 用意されています。

### **API** リソース

API リソースからは、診断情報とサポート情報を提供する Astra 機能がいくつか提供されています。

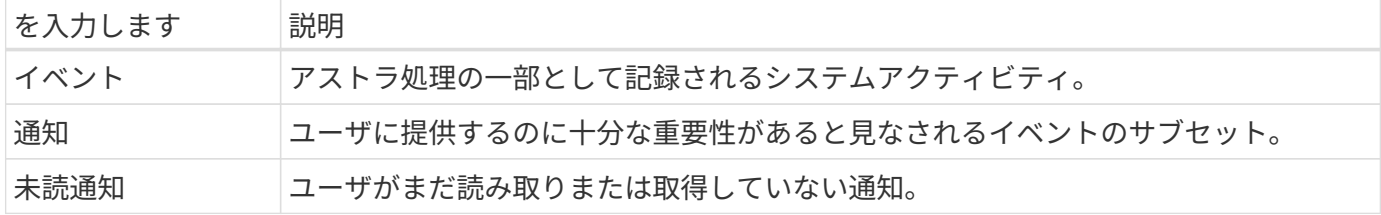

## <span id="page-26-1"></span>**API** トークンを取り消します

不要になった API トークンは、 Astra Web インターフェイスで取り消すことができま す。

作業を開始する前に

Astra アカウントが必要。また、取り消すトークンを特定する必要があります。

このタスクについて

トークンが取り消されると、そのトークンはただちに永続的に使用できなくなります。

手順

1. アカウントのクレデンシャルを使用して Astra にサインインします。

Astra Control Service の次のサイトにアクセスします。 ["https://astra.netapp.io"](https://astra.netapp.io/)

- 2. ページの右上にある図のアイコンをクリックし、 \* API access \* を選択します。
- 3. 取り消すトークンまたはトークンを選択します。
- 4. [\* アクション \* ( \* Actions \* ) ] ドロップダウンボックスで、 [ トークンの無効化 \* ( \* Revoke tokens \* ) ] をクリック

<span id="page-28-0"></span>インフラワークフロー

## <span id="page-28-1"></span>作業を開始する前に

これらのワークフローを使用して、 Astra Control Center 導入モデルで使用されるイン フラストラクチャを作成および管理できます。ほとんどの場合、 Astra Control Service でワークフローを使用することもできます。

 $\bigcap$ 

これらのワークフローは、ネットアップがいつでも拡張および強化できるため、定期的に確認 する必要があります。

一般的な準備

いずれかの Astra ワークフローを使用する前に、を確認してください ["](#page-11-0)[ワ](#page-11-0)[ークフローを使用する](#page-11-0)[準備](#page-11-0)[をします](#page-11-0) ["](#page-11-0)。

ワークフローのカテゴリ

インフラのワークフローは、さまざまなカテゴリに分類されているため、必要なワークフローを簡単に見つけ ることができます。

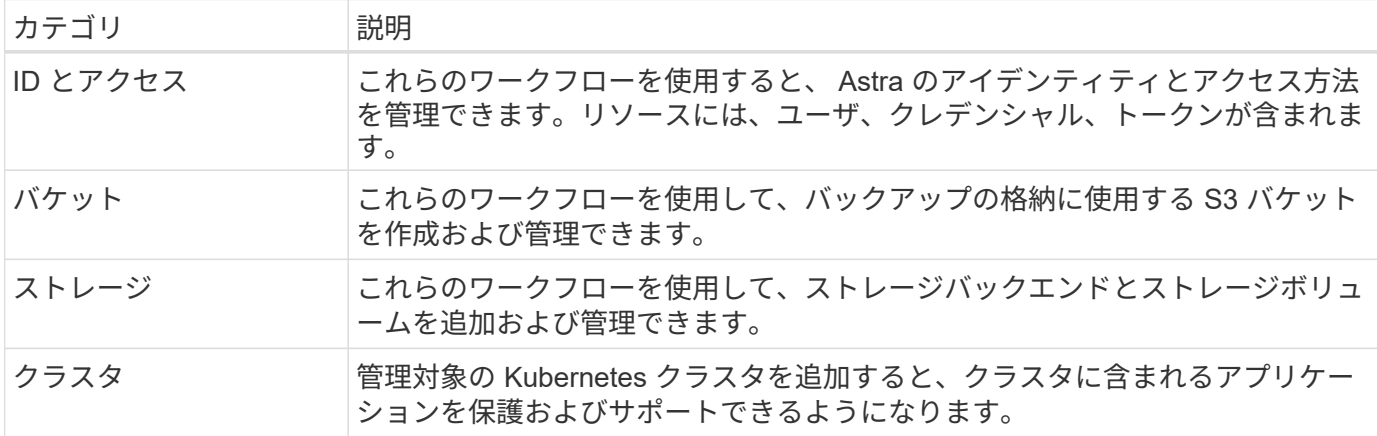

## <span id="page-28-2"></span>**ID** とアクセス

ユーザをリストします

特定のアストラアカウントに対して定義されているユーザをリストできます。

**1.** ユーザをリストします

次の REST API 呼び出しを実行します。

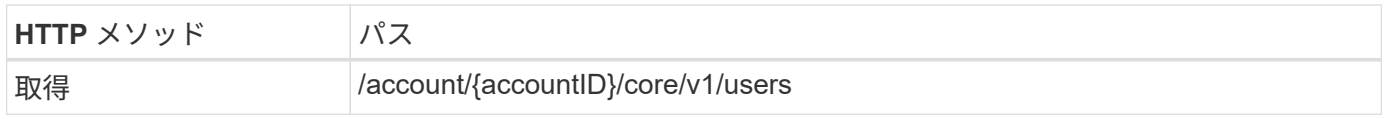

### 追加の入力パラメータ

すべての REST API 呼び出しに共通するパラメータに加えて、この手順の curl の例では次のパラメータも使 用されます。

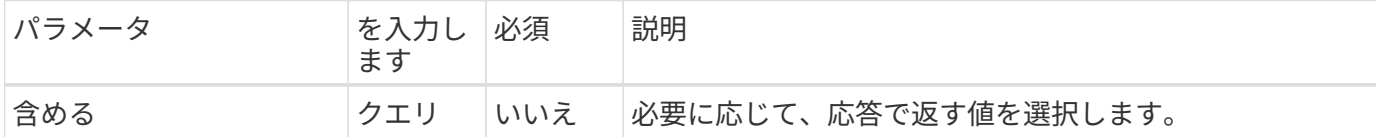

**curl** の例:すべてのユーザのすべてのデータを返します

```
curl --location -i --request GET
'https://astra.netapp.io/accounts/<ACCOUNT_ID>/core/v1/users' --header
'Accept: */*' --header 'Authorization: Bearer <API TOKEN>'
```
**curl** の例:すべてのユーザの名前、姓、および **ID** を返します

```
curl --location -i --request GET
'https://astra.netapp.io/accounts/<ACCOUNT_ID>/core/v1/users?include=first
Name,lastName,id' --header 'Accept: */*' --header 'Authorization: Bearer
<API_TOKEN>'
```
**JSON** 出力例

```
{
    "items": [
     \sqrt{2}  "David",
       "Peterson",
       "844ec6234-11e0-49ea-8434-a992a6270ec1"
     \frac{1}{2}\lceil  "Scott",
         "Morris",
         "2a3e227c-fda7-4145-a86c-ed9aa0183a6c"
      ]
  \cdot  "metadata": {}
}
```
## <span id="page-29-0"></span>バケット

バケットをリストします

## 特定のアストラアカウント用に定義された S3 バケットをリストできます。

**1.** バケットをリストします

次の REST API 呼び出しを実行します。

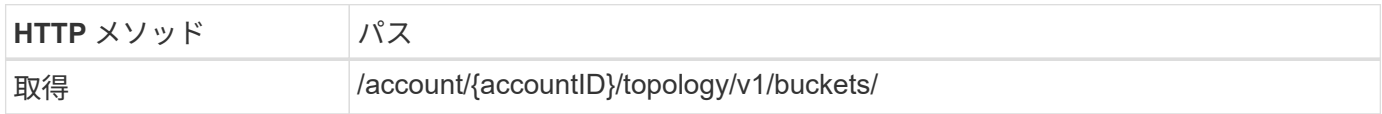

**curl** の例:すべてのバケットのすべてのデータを返します

```
curl --location -i --request GET
'https://astra.netapp.io/accounts/<ACCOUNT_ID>/topology/v1/buckets'
--header 'Accept: */*' --header 'Authorization: Bearer <API_TOKEN>'
```
# <span id="page-30-0"></span>ストレージ

ストレージバックエンドをリストします

使用可能なストレージバックエンドを表示できます。

**1.** バケットをリストします

次の REST API 呼び出しを実行します。

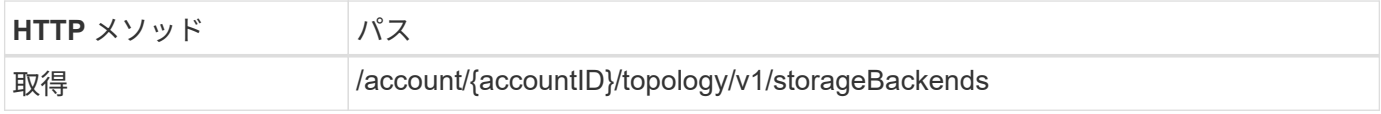

**cURL** の例:すべてのストレージバックエンドのすべてのデータを返します

```
curl --location -i --request GET
'https://astra.netapp.io/accounts/<ACCOUNT_ID>/topology/v1/storageBackends
' --header 'Accept: */*' --header 'Authorization: Bearer <API_TOKEN>'
```
**JSON** 出力例

```
{
    "items": [
      {
        "backendCredentialsName": "10.191.77.177",
        "backendName": "myinchunhcluster-1",
        "backendType": "ONTAP",
        "backendVersion": "9.8.0",
        "configVersion": "Not applicable",
        "health": "Not applicable",
        "id": "46467c16-1585-4b71-8e7f-f0bc5ff9da15",
        "location": "nalab2",
        "metadata": {
          "createdBy": "4c483a7e-207b-4f9a-87b7-799a4629d7c8",
          "creationTimestamp": "2021-07-30T14:26:19Z",
          "modificationTimestamp": "2021-07-30T14:26:19Z"
        },
        "ontap": {
          "backendManagementIP": "10.191.77.177",
          "managementIPs": [
            "10.191.77.177",
            "10.191.77.179"
          ]
        },
        "protectionPolicy": "Not applicable",
        "region": "Not applicable",
        "state": "Running",
        "stateUnready": [],
        "type": "application/astra-storageBackend",
        "version": "1.0",
        "zone": "Not applicable"
  }
    ]
}
```
# <span id="page-31-0"></span>クラスタ

管理対象クラスタをリストします

Astra が現在管理している Kubernetes クラスタをリストできます。

**1.** クラスタを表示します

次の REST API 呼び出しを実行します。

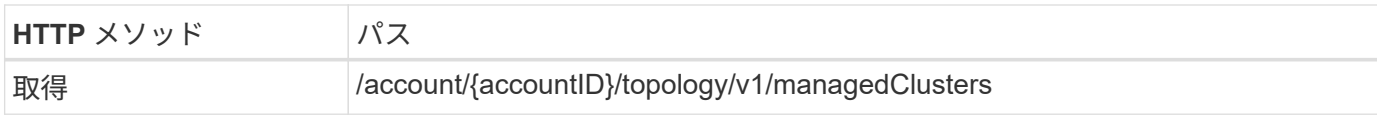

**curl** の例:すべてのクラスタのすべてのデータを返します

curl --location -i --request GET 'https://astra.netapp.io/accounts/<ACCOUNT\_ID>/topology/v1/managedClusters ' --header 'Accept: \*/\*' --header 'Authorization: Bearer <API\_TOKEN>'

# <span id="page-33-0"></span>管理ワークフロー

## <span id="page-33-1"></span>作業を開始する前に

これらのワークフローは、 Astra 管理対象クラスタ内でアプリケーションを管理する際 に使用できます。

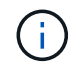

これらのワークフローは、ネットアップがいつでも拡張および強化できるため、定期的に確認 する必要があります。

一般的な準備

いずれかの Astra ワークフローを使用する前に、を確認してください ["](#page-11-0)[ワ](#page-11-0)[ークフローを使用する](#page-11-0)[準備](#page-11-0)[をします](#page-11-0) ["](#page-11-0)。

ワークフローのカテゴリ

管理ワークフローは、目的のワークフローを見つけやすくするために、さまざまなカテゴリに分類されていま す。

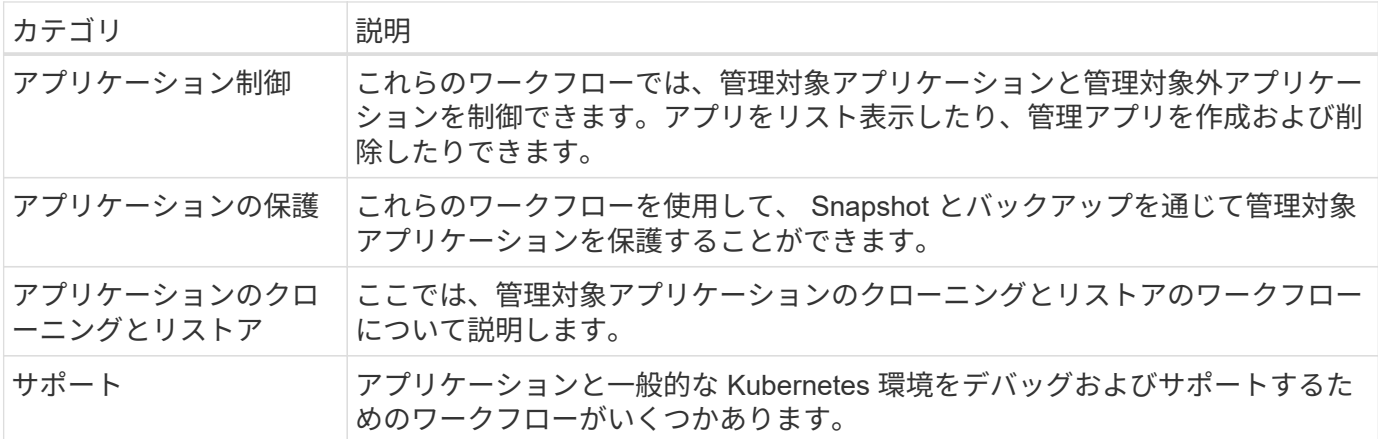

その他の考慮事項については

管理ワークフローを使用する場合は、さらにいくつかの点を考慮する必要があります。

アプリケーションのクローンを作成します

アプリケーションのクローニングでは、いくつかの点を考慮する必要があります。以下に、 JSON 入力のパ ラメータを示します。

ソースクラスタの識別子

「 ourceClusterID 」の値は、元のアプリケーションがインストールされているクラスタを常に識別しま す。

クラスタ **ID**

「 ClusterId 」の値は、新しいアプリケーションをインストールするクラスタを識別します。

- 同じクラスタ内でクローニングする場合、「 ClusterId 」と「 ourceClusterID 」には同じ値がありま す。
- クラスタ間でクローンを作成する場合 ' 2 つの値は異なる値であり 'ClusterId' はターゲット・クラスタ の ID である必要があります

ネームスペース

「 namespace 」の値は、元のソースアプリケーションとは異なる値にする必要があります。さらに、ク ローンのネームスペースを作成できず、 Astra がそのクローンを作成します。

バックアップとスナップショット

オプションで 'backupid' または 'napshotID' パラメータを使用して ' 既存のバックアップまたはスナップシ ョットからアプリケーションのクローンを作成できますバックアップまたはスナップショットを指定しな い場合は、まずアプリケーションのバックアップを作成し、次にバックアップからクローンを作成しま す。

アプリケーションの復元

アプリケーションをリストアする際に考慮すべき事項をいくつか示します。

- アプリケーションのリストアは、クローニング処理とほぼ同じです。
- アプリケーションをリストアするときは、バックアップまたはスナップショットを指定する必要がありま す。

# <span id="page-34-0"></span>アプリコントロール

<span id="page-34-1"></span>アンマネージアプリケーションをリストします

Astra で現在管理されていないアプリケーションをリストできます。これは、管理対象の アプリケーションを選択する際に行うことができます。

 $\bigcap$ 

これらのワークフローで使用されている REST エンドポイントは、すべての Astra アプリケー ションをデフォルトで返します。API 呼び出しで「 filter 」クエリーパラメータを使用して、ア ンマネージアプリケーションのみを返すように要求できます。代わりに、フィルタパラメータ を省略してすべてのアプリケーションを返し、出力の「 anagedState 」フィールドを調べ て、「 unmanaged 」状態のアプリケーションを判別することもできます。

**managedState** が **unmanaged** のアプリケーションのみをリストします

このワークフローでは 'filter' クエリー・パラメータを使用して ' 管理対象外のアプリケーションのみを返しま す

**1.** 管理対象外のアプリケーションを一覧表示します

次の REST API 呼び出しを実行します。

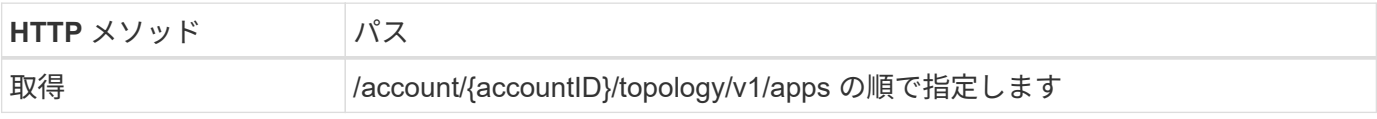

すべての REST API 呼び出しに共通するパラメータに加えて、この手順の curl の例では次のパラメータも使 用されます。

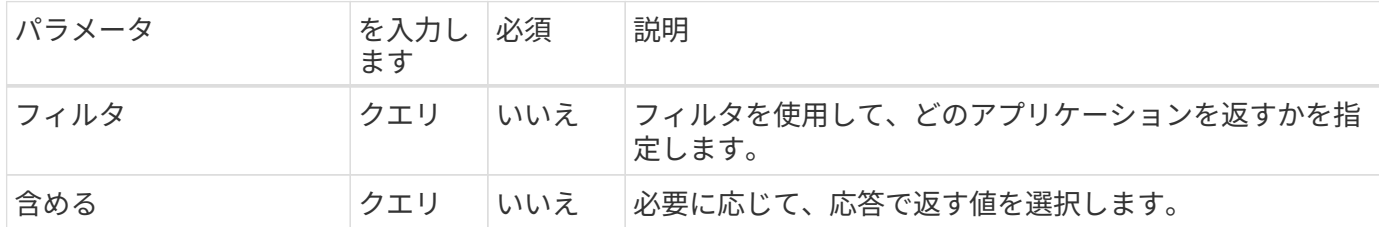

**curl** の例:アンマネージアプリケーションの名前、 **ID** 、および **managedState** を返します

```
curl --location -i --request GET
'https://astra.netapp.io/accounts/<ACCOUNT_ID>/topology/v1/apps?filter=man
agedState%20eq%20'unmanaged'&include=name,id,managedState' --header
'Accept: */*' --header 'Authorization: Bearer <API_TOKEN>'
```
**JSON** 出力例

```
{
    "items": [
     \lceil  "maria",
         "eed19f78-0884-4792-bb7a-313258c6b0b1",
         "unmanaged"
     \vert,
     \sqrt{2}  "test-postgres-app",
         "1ee6235b-cda1-45cb-8d4c-630bdb8b41a5",
         "unmanaged"
     \frac{1}{\sqrt{2}}\sqrt{ }  "postgres1-postgresql",
         "e591ee59-ea90-4a9f-8e6c-d2b6e8647096",
         "unmanaged"
     \frac{1}{2}  [
         "kube-system",
         "077a2f73-4b51-4d04-8c6c-f63b3b069755",
         "unmanaged"
     \frac{1}{\sqrt{2}}\sqrt{ }  "trident",
         "5b6fc28f-e308-4653-b9d2-6d66a764d2e1",
         "unmanaged"
     \frac{1}{\sqrt{2}}\sqrt{ }  "postgres1-postgresql-clone",
         "06be05c5-763e-4d73-bd06-1f27f5f2e130",
         "unmanaged"
       ]
  \vert,
    "metadata": {}
}
```
すべてのアプリケーションをリストし、管理対象外のアプリケーションを選択します

このワークフローはすべてのアプリケーションを返します。出力を調べて、どちらが管理対象外であるかを確 認する必要があります。

**1.** すべてのアプリケーションを一覧表示します

次の REST API 呼び出しを実行します。

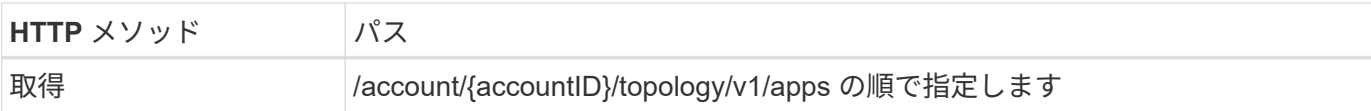

追加の入力パラメータ

すべての REST API 呼び出しに共通するパラメータに加えて、この手順の curl の例では次のパラメータも使 用されます。

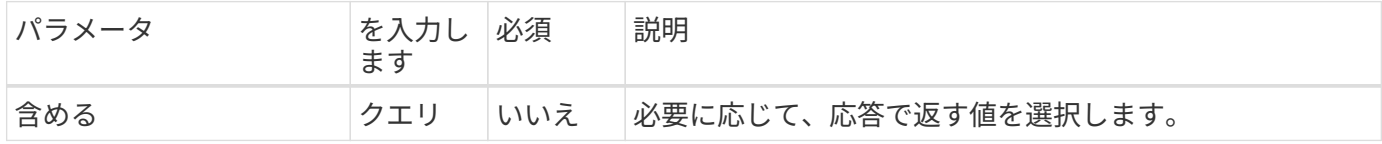

**curl** の例:すべてのアプリケーションのすべてのデータを返します

curl --location -i --request GET 'https://astra.netapp.io/accounts/<ACCOUNT\_ID>/topology/v1/apps' --header 'Accept: \*/\*' --header 'Authorization: Bearer <API\_TOKEN>'

**curl** の例:すべてのアプリケーションの名前、 **ID** 、 **managedState** を返します

```
curl --location -i --request GET
'https://astra.netapp.io/accounts/<ACCOUNT_ID>/topology/v1/apps?include=na
me,id,managedState' --header 'Accept: */*' --header 'Authorization: Bearer
<API_TOKEN>'
```
**JSON** 出力例

```
{
    "items": [
     \lceil  "maria",
         "eed19f78-0884-4792-bb7a-313258c6b0b1",
         "unmanaged"
     \frac{1}{\sqrt{2}}\sqrt{2}  "mariadb-mariadb",
         "8da20fff-c69c-4170-bb0d-e4f91c5a1333",
         "managed"
     \frac{1}{2},
     \sqrt{ }  "test-postgres-app",
         "1ee6235b-cda1-45cb-8d4c-630bdb8b41a5",
         "unmanaged"
     \frac{1}{2}  [
         "postgres1-postgresql",
         "e591ee59-ea90-4a9f-8e6c-d2b6e8647096",
         "unmanaged"
     \frac{1}{2},
     \sqrt{2}  "kube-system",
         "077a2f73-4b51-4d04-8c6c-f63b3b069755",
         "unmanaged"
     \frac{1}{\sqrt{2}}\sqrt{ }  "trident",
         "5b6fc28f-e308-4653-b9d2-6d66a764d2e1",
         "unmanaged"
     \frac{1}{2}\lceil  "postgres1-postgresql-clone",
         "06be05c5-763e-4d73-bd06-1f27f5f2e130",
         "unmanaged"
     \frac{1}{2},
     \sqrt{2}  "davidns-postgres-app",
         "11e046b7-ec64-4184-85b3-debcc3b1da4d",
         "managed"
      ]
  \frac{1}{2}  "metadata": {}
}
```
**2.** 管理されていないアプリケーションを選択します

API 呼び出しの出力を確認し、「 unmanaged 」に等しい「 anagedState 」を持つアプリケーションを手動で 選択します。

<span id="page-39-0"></span>管理対象アプリケーションをリストします

Astra が現在管理しているアプリケーションをリストできます。特定のアプリケーション の Snapshot やバックアップを検索する際に、この操作を行うことができます。

**1.** アプリケーションを一覧表示します

次の REST API 呼び出しを実行します。

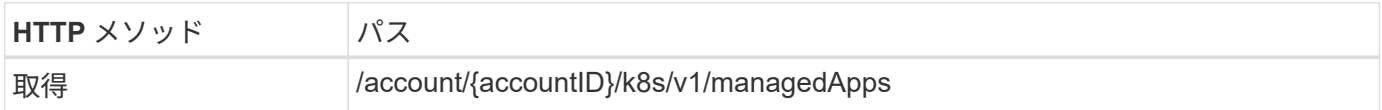

追加の入力パラメータ

すべての REST API 呼び出しに共通するパラメータに加えて、この手順の curl の例では次のパラメータも使 用されます。

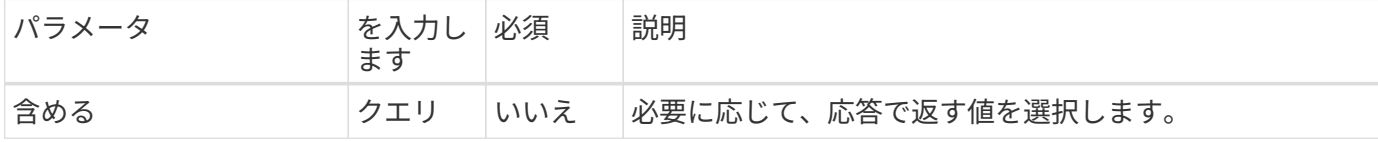

**curl** の例:すべてのアプリケーションのすべてのデータを返します

```
curl --location -i --request GET
'https://astra.netapp.io/accounts/<ACCOUNT_ID>/k8s/v1/managedApps'
--header 'Accept: */*' --header 'Authorization: Bearer <API_TOKEN>'
```
**curl** の例:すべてのアプリケーションの名前、 **ID** 、および状態を返します

```
curl --location -i --request GET
'https://astra.netapp.io/accounts/<ACCOUNT_ID>/k8s/v1/managedApps?include=
name, id, state' --header 'Accept: */*' --header 'Authorization: Bearer
<API_TOKEN>'
```
**JSON** 出力例

```
{
    "items": [
     \lceil  "test-postgres-app",
         "1ee6235b-cda1-45cb-8d4c-630bdb8b41a5",
         "running"
      ]
  \frac{1}{2}  "metadata": {}
}
```
## 管理アプリを取得します

単一の管理対象アプリケーションを記述するすべてのリソース変数を取得できます。

作業を開始する前に

取得する管理アプリの ID が必要です。必要に応じて、ワークフローを使用できます ["](#page-39-0)[管理対象アプリケー](#page-39-0)[シ](#page-39-0) [ョンをリストします](#page-39-0)["](#page-39-0) アプリケーションを検索します。

**1.** アプリケーションを取得します

次の REST API 呼び出しを実行します。

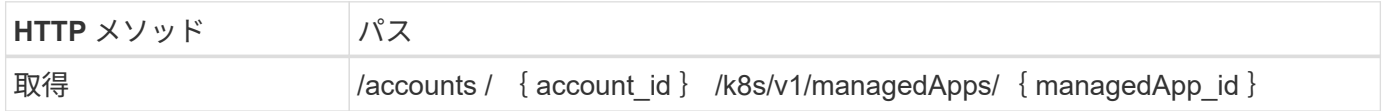

追加の入力パラメータ

すべての REST API 呼び出しに共通するパラメータに加えて、この手順の curl の例では次のパラメータも使 用されます。

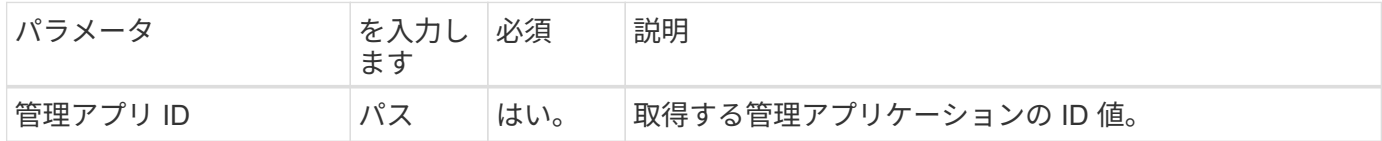

**curl** の例:アプリケーションのすべてのデータを返します

```
curl --location -i --request GET
'https://astra.netapp.io/accounts/<ACCOUNT_ID>/k8s/v1/managedApps/<MANAGED
APP ID>' --header 'Accept: */*' --header 'Authorization: Bearer
<API_TOKEN>'
```
## アプリを管理します

Astra がすでに認識しているアプリケーションに基づいて、管理対象アプリケーションを 作成できます。アプリケーションの管理時には、定期的なバックアップとスナップショ ットを作成してアプリケーションを保護できます。

作業を開始する前に

管理する検出されたアプリケーションの ID が必要です。必要に応じて、ワークフローを使用できます ["](#page-34-1)[アン](#page-34-1) [マネージアプリケー](#page-34-1)[シ](#page-34-1)[ョンをリストします](#page-34-1)["](#page-34-1) アプリケーションを検索します。

**1.** アプリケーションを管理します

次の REST API 呼び出しを実行します。

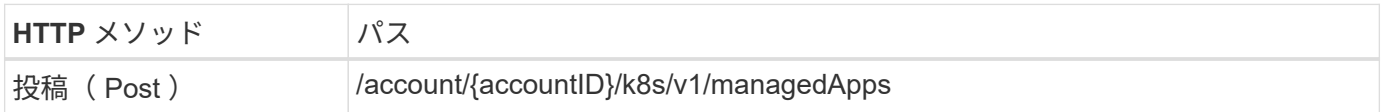

追加の入力パラメータ

すべての REST API 呼び出しに共通するパラメータに加えて、この手順の curl の例では次のパラメータも使 用されます。

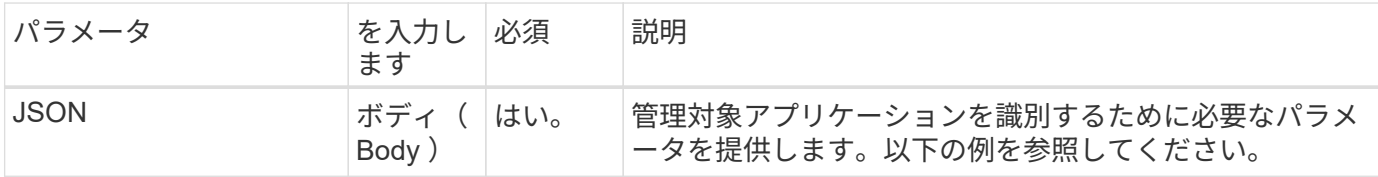

**JSON** の入力例

```
{
   "type": "application/astra-managedApp",
   "version": "1.1",
   "id": "7da20fff-c69d-4270-bb0d-a4f91c5a1333"
}
```
**curl** の例:アプリケーションの管理

```
curl --location -i --request POST
'https://astra.netapp.io/accounts/<ACCOUNT_ID>/k8s/v1/managedApps'
--header 'Content-Type: application/astra-managedApp+json' --header
'Accept: */*' --header 'Authorization: Bearer <API TOKEN>' --d @JSONinput
```
<span id="page-42-2"></span>アプリの管理を解除します

管理対象アプリが不要になった場合は削除できます。管理アプリケーションを削除する と、関連付けられているスケジュールも削除されます。

作業を開始する前に

管理を解除する管理対象アプリの ID が必要です。必要に応じて、ワークフローを使用できます ["](#page-39-0)[管理対象ア](#page-39-0) [プリケー](#page-39-0)[シ](#page-39-0)[ョンをリストします](#page-39-0)["](#page-39-0) アプリケーションを検索します。

アプリケーションのバックアップと Snapshot は、削除されても自動的には削除されません。バックアップと Snapshot が不要になった場合は、アプリケーションを削除する前に削除する必要があります。

**1.** アプリをアンマネージします

次の REST API 呼び出しを実行します。

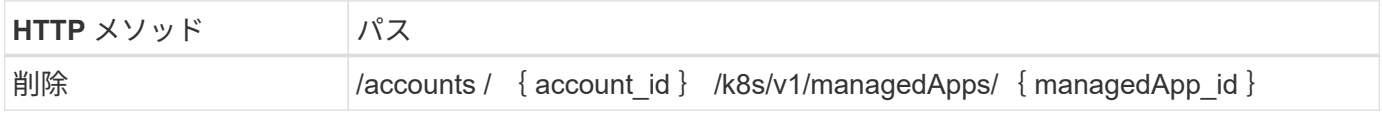

追加の入力パラメータ

すべての REST API 呼び出しに共通するパラメータに加えて、この手順の curl の例では次のパラメータも使 用されます。

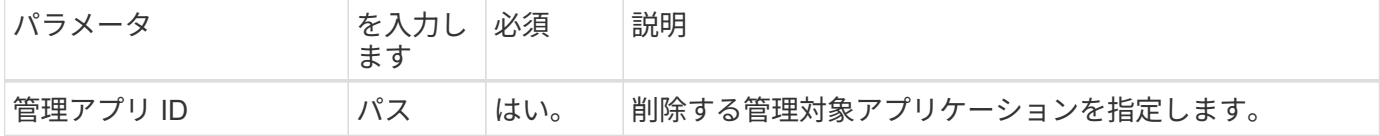

**curl** の例:管理対象アプリケーションを削除します

```
curl --location -i --request DELETE
'https://astra.netapp.io/accounts/<ACCOUNT_ID>/k8s/v1/managedApps/<MANAGED
APP ID>' --header 'Accept: */*' --header 'Authorization: Bearer
<API_TOKEN>'
```
## <span id="page-42-0"></span>アプリケーションの保護

<span id="page-42-1"></span>**Snapshot** を一覧表示します

特定の管理対象アプリケーションに対して作成されたスナップショットを一覧表示でき ます。

作業を開始する前に

スナップショットを表示する管理対象アプリケーションの ID が必要です。必要に応じて、ワークフローを使

用できます ["](#page-39-0)[管理対象アプリケー](#page-39-0)[シ](#page-39-0)[ョンをリストします](#page-39-0)["](#page-39-0) アプリケーションを検索します。

**1.** スナップショットを一覧表示します

次の REST API 呼び出しを実行します。

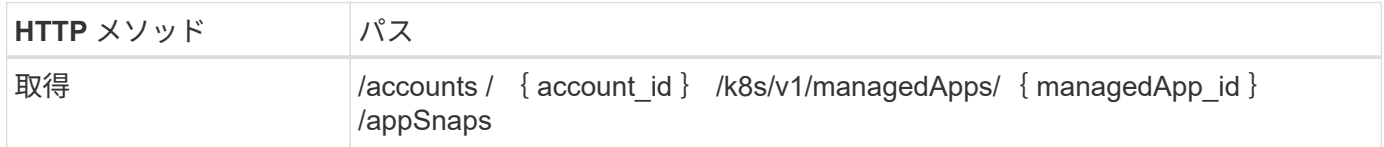

追加の入力パラメータ

すべての REST API 呼び出しに共通するパラメータに加えて、この手順の curl の例では次のパラメータも使 用されます。

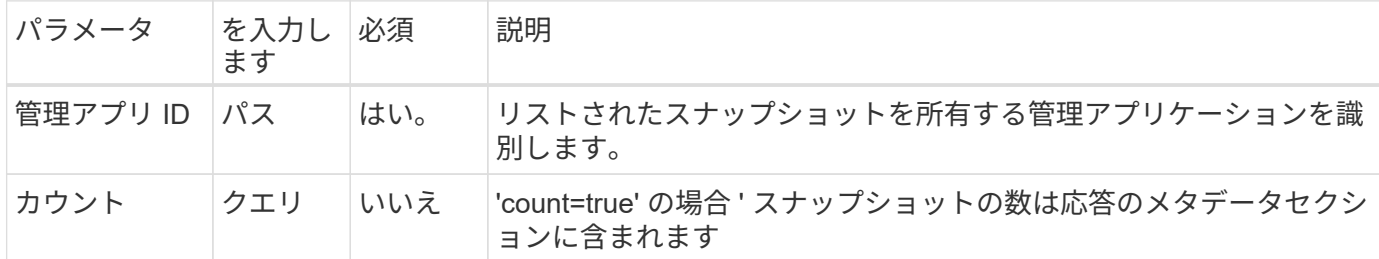

**curl** の例:アプリケーションのすべてのスナップショットを返します

curl --location -i --request GET 'https://astra.netapp.io/accounts/<ACCOUNT\_ID>/k8s/v1/managedApps/<MANAGED APP ID>/appSnaps' --header 'Accept: \*/\*' --header 'Authorization: Bearer <API\_TOKEN>'

**curl** の例:アプリケーションのすべてのスナップショットとカウントを返します

curl --location -i --request GET 'https://astra.netapp.io/accounts/<ACCOUNT\_ID>/k8s/v1/managedApps/<MANAGED APP ID>/appSnaps?count=true' --header 'Accept: \*/\*' --header 'Authorization: Bearer <API\_TOKEN>'

**JSON** 出力例

```
{
    "items": [
      {
        "id": "dc2974ae-f71d-4c81-91b5-f96cf72dc3ba",
        "metadata": {
           "createdBy": "fb093413-b6fc-4a64-a48a-afc32ada8537",
           "creationTimestamp": "2021-06-04T21:23:14Z",
           "modificationTimestamp": "2021-06-04T21:23:14Z",
           "labels": []
        },
        "snapshotAppAsset": "4547658d-cc06-4c1d-ad8a-4a05274d0db0",
        "snapshotCreationTimestamp": "2021-06-04T21:23:47Z",
        "name": "test-postgres-app-snapshot-20210604212213",
        "state": "completed",
        "stateUnready": [],
        "type": "application/astra-appSnap",
        "version": "1.0"
      }
  \frac{1}{\sqrt{2}}  "metadata": {
     "count": 1
    }
}
```
<span id="page-44-0"></span>バックアップをリスト表示します

特定の管理対象アプリケーション用に作成されたバックアップをリストできます。

作業を開始する前に

バックアップを表示する管理対象アプリケーションの ID が必要です。必要に応じて、ワークフローを使用で きます ["](#page-39-0)[管理対象アプリケー](#page-39-0)[シ](#page-39-0)[ョンをリストします](#page-39-0)["](#page-39-0) アプリケーションを検索します。

**1.** バックアップを一覧表示します

次の REST API 呼び出しを実行します。

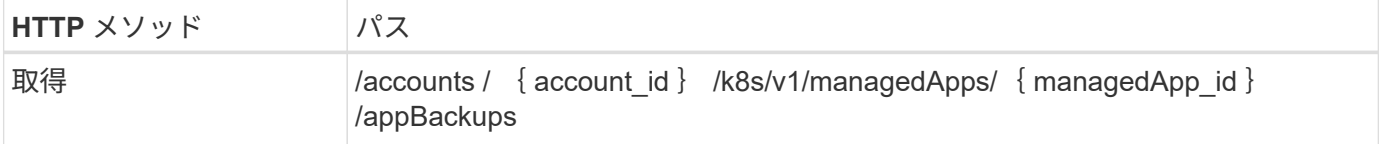

追加の入力パラメータ

すべての REST API 呼び出しに共通するパラメータに加えて、この手順の curl の例では次のパラメータも使 用されます。

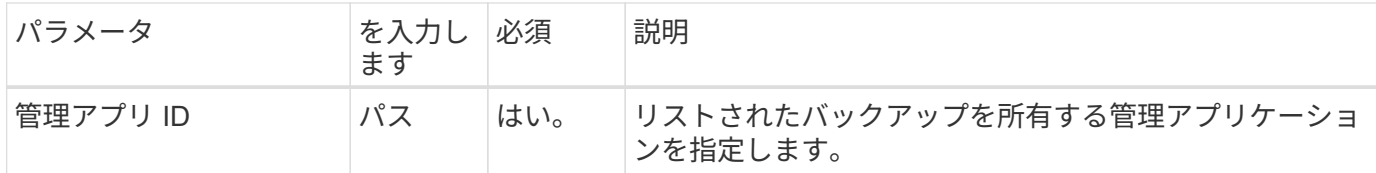

**curl** の例:アプリケーションのすべてのバックアップを返します

```
curl --location -i --request GET
'https://astra.netapp.io/accounts/<ACCOUNT_ID>/k8s/v1/managedApps/<MANAGED
APP ID>/appBackups' --header 'Accept: */*' --header 'Authorization:
Bearer <API_TOKEN>'
```
**JSON** 出力例

```
{
    "items": [
      {
        "type": "application/astra-appBackup",
        "version": "1.0",
        "id": "ed39fdb0-12db-497b-9e46-20036c1fb0d2",
        "name": "mariadb-mariadb-backup-20210617175900",
        "state": "completed",
        "stateUnready": [],
        "bytesDone": 0,
        "percentDone": 100,
        "metadata": {
           "labels": [],
           "creationTimestamp": "2021-06-17T17:59:09Z",
           "modificationTimestamp": "2021-06-17T17:59:09Z",
           "createdBy": "fb093413-b6fc-4a64-a48a-afc32ada8537"
        }
      }
  \frac{1}{2}  "metadata": {}
}
```
管理アプリのスナップショットを作成します

特定の管理対象アプリケーションのスナップショットを作成できます。

作業を開始する前に

スナップショットを作成する管理対象アプリケーションの ID が必要です。必要に応じて、ワークフローを使 用できます ["](#page-39-0)[管理対象アプリケー](#page-39-0)[シ](#page-39-0)[ョンをリストします](#page-39-0)["](#page-39-0) アプリケーションを検索します。

**1.** スナップショットを作成します

次の REST API 呼び出しを実行します。

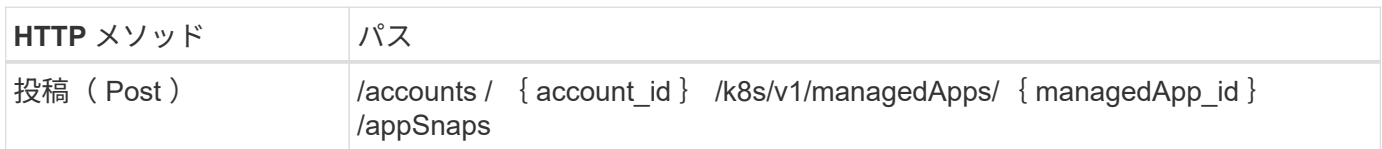

追加の入力パラメータ

すべての REST API 呼び出しに共通するパラメータに加えて、この手順の curl の例では次のパラメータも使 用されます。

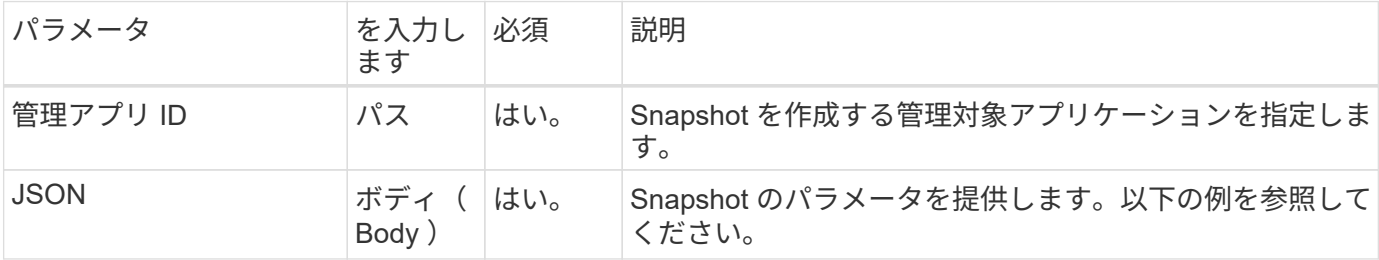

**JSON** の入力例

```
{
    "type": "application/astra-appSnap",
    "version": "1.0",
   "name": "snapshot-david-1"
}
```
**curl** の例:アプリケーションのスナップショットを作成します

```
curl --location -i --request POST
'https://astra.netapp.io/accounts/<ACCOUNT_ID>/k8s/v1/managedApps/<MANAGED
_APP_ID>/appSnaps' --header 'Content-Type: application/astra-appSnap+json'
--header 'Accept: */*' --header 'Authorization: Bearer <API TOKEN>' --d
@JSONinput
```
管理対象アプリケーションのバックアップを作成

特定の管理対象アプリケーションのバックアップを作成できます。バックアップを使用 して、アプリケーションのリストアやクローニングを行うことができます。

作業を開始する前に

バックアップを作成する管理対象アプリケーションの ID が必要です。必要に応じて、ワークフローを使用で きます ["](#page-39-0)[管理対象アプリケー](#page-39-0)[シ](#page-39-0)[ョンをリストします](#page-39-0)["](#page-39-0) アプリケーションを検索します。

**1.** バックアップを作成します

次の REST API 呼び出しを実行します。

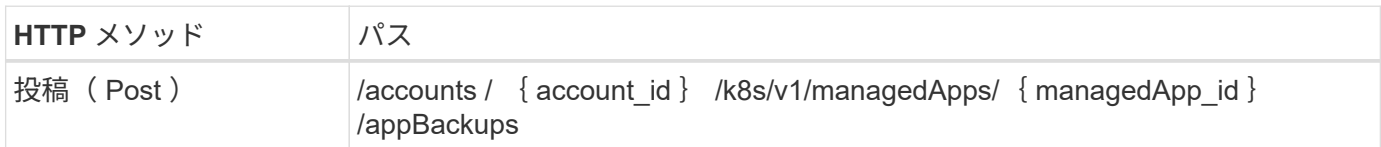

追加の入力パラメータ

すべての REST API 呼び出しに共通するパラメータに加えて、この手順の curl の例では次のパラメータも使 用されます。

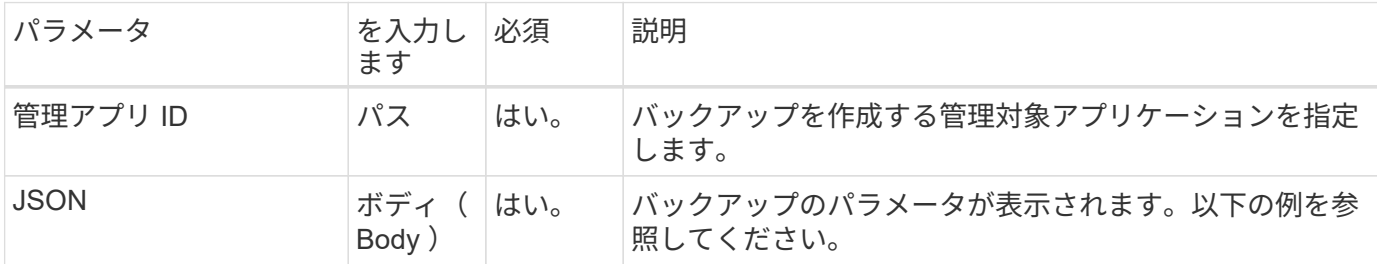

**JSON** の入力例

```
{
    "type": "application/astra-appBackup",
    "version": "1.0",
    "name": "backup-david-1"
}
```
**curl** の例:アプリケーションのバックアップを作成します

```
curl --location -i --request POST
'https://astra.netapp.io/accounts/<ACCOUNT_ID>/k8s/v1/managedApps/<MANAGED
APP ID>/appBackups' --header 'Content-Type: application/astra-
appBackup+json' --header 'Accept: */*' --header 'Authorization: Bearer
<API_TOKEN>' --d @JSONinput
```
<span id="page-47-0"></span>**Snapshot** を削除します

管理対象アプリケーションに関連付けられている Snapshot を削除することができま す。

作業を開始する前に

次の情報が必要です。

- スナップショットを所有する管理対象アプリケーションの ID 。必要に応じて、ワークフローを使用でき ます ["](#page-39-0)[管理対象アプリケー](#page-39-0)[シ](#page-39-0)[ョンをリストします](#page-39-0)["](#page-39-0) アプリケーションを検索します。
- 削除する Snapshot の ID 。必要に応じて、ワークフローを使用できます ["Snapshot](#page-42-1) [を一](#page-42-1)[覧表示](#page-42-1)[します](#page-42-1)["](#page-42-1) を クリックしてください。

**1.** スナップショットを削除します

次の REST API 呼び出しを実行します。

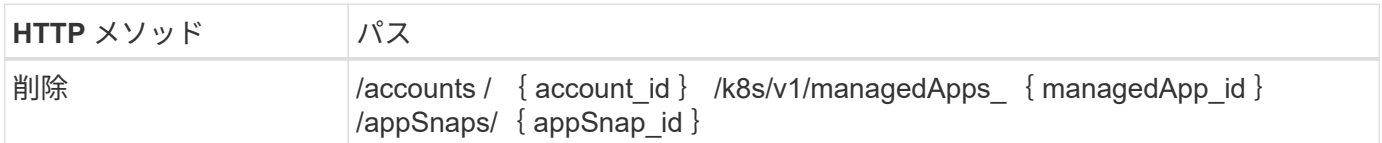

追加の入力パラメータ

すべての REST API 呼び出しに共通するパラメータに加えて、この手順の curl の例では次のパラメータも使 用されます。

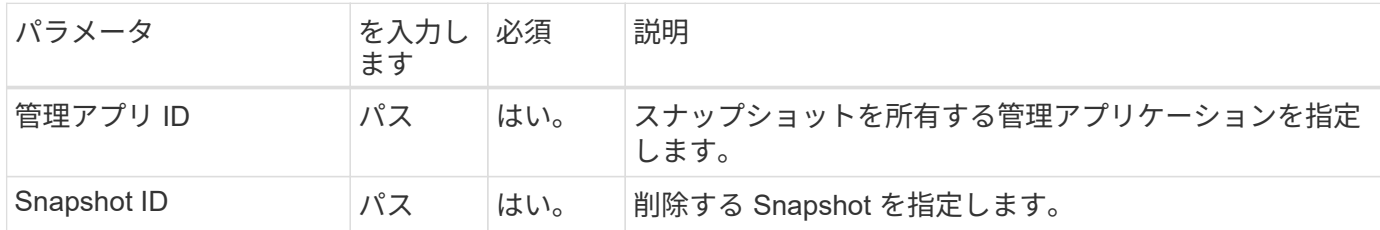

**curl** の例:アプリケーションのスナップショットを **1** つ削除します

```
curl --location -i --request DELETE
'https://astra.netapp.io/accounts/<ACCOUNT_ID>/k8s/v1/managedApps/<MANAGED
APP_ID>/appSnaps/<SNAPSHOT_ID>' --header 'Accept: */*' --header
'Authorization: Bearer <API_TOKEN>'
```
<span id="page-48-0"></span>バックアップを削除します

管理対象アプリケーションに関連付けられているバックアップを削除することができま す。

作業を開始する前に

次の情報が必要です。

- バックアップを所有する管理対象アプリケーションの ID 。必要に応じて、ワークフローを使用できます ["](#page-39-0) [管理対象アプリケー](#page-39-0)[シ](#page-39-0)[ョンをリストします](#page-39-0)["](#page-39-0) アプリケーションを検索します。
- 削除するバックアップの ID 。必要に応じて、ワークフローを使用できます ["](#page-44-0)[バックアップをリスト](#page-44-0)[表示](#page-44-0)[し](#page-44-0) [ます](#page-44-0)["](#page-44-0) をクリックしてください。

次の REST API 呼び出しを実行します。

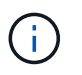

障害が発生したバックアップは、次に示すオプションの要求ヘッダーを使用して強制的に削除 できます。

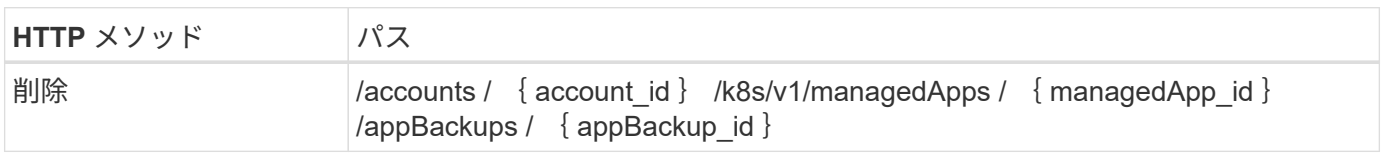

追加の入力パラメータ

すべての REST API 呼び出しに共通するパラメータに加えて、この手順の curl の例では次のパラメータも使 用されます。

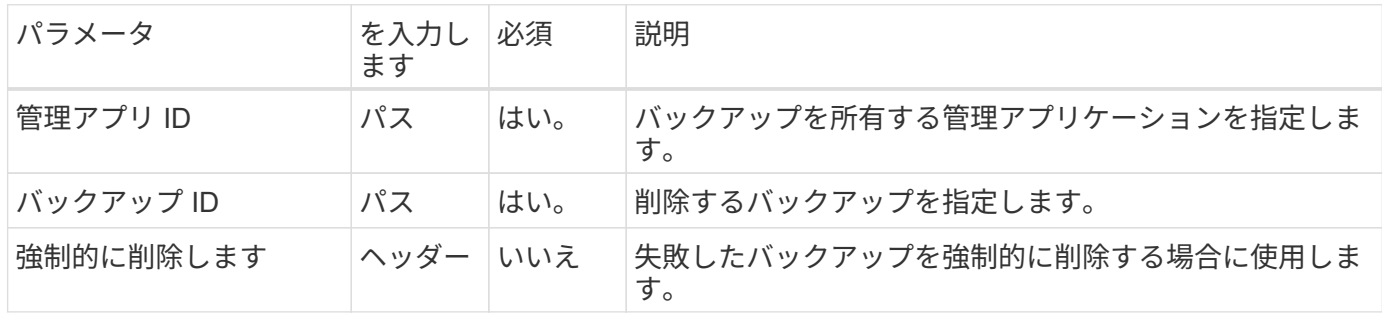

**curl** の例:アプリケーションのバックアップを **1** つ削除します

```
curl --location -i --request DELETE
'https://astra.netapp.io/accounts/<ACCOUNT_ID>/k8s/v1/managedApps/<MANAGED
APP_ID>/appBackups/<BACKUP_ID>' --header 'Accept: */*' --header
'Authorization: Bearer <API_TOKEN>'
```
**curl** の例: **force** オプションを使用して、アプリケーションのバックアップを **1** つ削除します

curl --location -i --request DELETE 'https://astra.netapp.io/accounts/<ACCOUNT\_ID>/k8s/v1/managedApps/<MANAGED APP\_ID>/appBackups/<BACKUP\_ID>' --header 'Accept: \*/\*' --header 'Authorization: Bearer <API TOKEN>' --header 'Force-Delete: true'

# <span id="page-49-0"></span>アプリケーションのクローニングとリストア

管理対象アプリケーションのクローンを作成します

既存の管理対象アプリケーションをクローニングして、新しいアプリケーションを作成 できます。

作業を開始する前に

このワークフローについては、次の点に注意してください。

- アプリケーションのバックアップまたはスナップショットは使用されません
- クローニング処理は同じクラスタ内で実行されます

 $(i)$ 

アプリケーションを別のクラスタにクローニングするには、 JSON 入力の「 clusterId 」パラメ ータを環境に応じて更新する必要があります。

**1.** クローンを作成する管理アプリを選択します

ワークフローを実行 ["](#page-39-0)[管理対象アプリケー](#page-39-0)[シ](#page-39-0)[ョンをリストします](#page-39-0)["](#page-39-0) をクリックし、クローニングするアプリケ ーションを選択します。アプリケーションのクローニングに使用される REST 呼び出しには、いくつかのリ ソース値が必要です。

**2.** アプリを複製します

次の REST API 呼び出しを実行します。

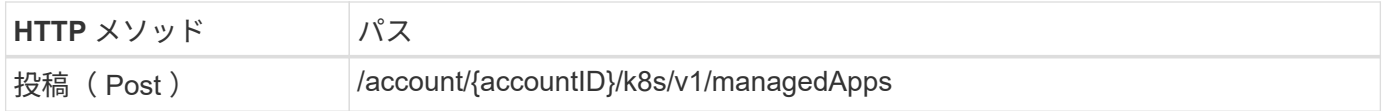

追加の入力パラメータ

すべての REST API 呼び出しに共通するパラメータに加えて、この手順の curl の例では次のパラメータも使 用されます。

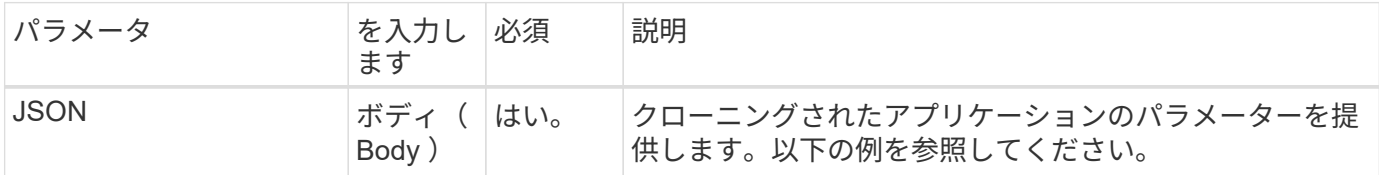

**JSON** の入力例

```
{
    "type": "application/astra-managedApp",
    "version": "1.0",
    "name": "postgres1-postgresql-clone",
    "clusterID": "30880586-d579-4d27-930f-a9633e59173b",
   "sourceClusterID": "30880586-d579-4d27-930f-a9633e59173b",
   "namespace": "davidns-postgres-app",
   "sourceAppID": "e591ee59-ea90-4a9f-8e6c-d2b6e8647096"
}
```
curl --location -i --request POST 'https://astra.netapp.io/accounts/<ACCOUNT\_ID>/k8s/v1/managedApps' --header 'Content-Type: application/astra-managedApp+json' --header '\*/\*' --header 'Authorization: Bearer <API TOKEN>' --d @JSONinput

スナップショットから管理アプリのクローンを作成します

アプリケーションスナップショットからアプリケーションをクローニングして、新しい アプリケーションを作成できます。

作業を開始する前に

このワークフローについては、次の点に注意してください。

- アプリケーションスナップショットが使用されます
- クローニング処理は同じクラスタ内で実行されます

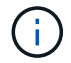

アプリケーションを別のクラスタにクローニングするには、 JSON 入力の「 clusterId 」パラメ ータを環境に応じて更新する必要があります。

**1.** クローンを作成する管理アプリを選択します

ワークフローを実行 ["](#page-39-0)[管理対象アプリケー](#page-39-0)[シ](#page-39-0)[ョンをリストします](#page-39-0)["](#page-39-0) をクリックし、クローニングするアプリケ ーションを選択します。アプリケーションのクローニングに使用される REST 呼び出しには、いくつかのリ ソース値が必要です。

**2.** 使用するスナップショットを選択します

ワークフローを実行 ["Snapshot](#page-42-1) [を一](#page-42-1)[覧表示](#page-42-1)[します](#page-42-1)["](#page-42-1) をクリックし、使用する Snapshot を選択します。

**3.** アプリを複製します

次の REST API 呼び出しを実行します。

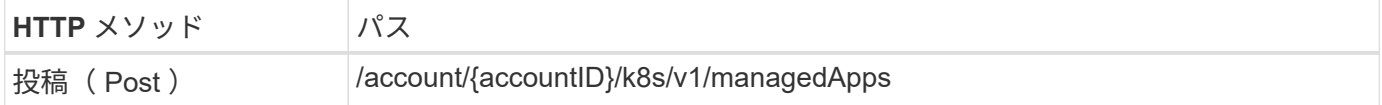

追加の入力パラメータ

すべての REST API 呼び出しに共通するパラメータに加えて、この手順の curl の例では次のパラメータも使 用されます。

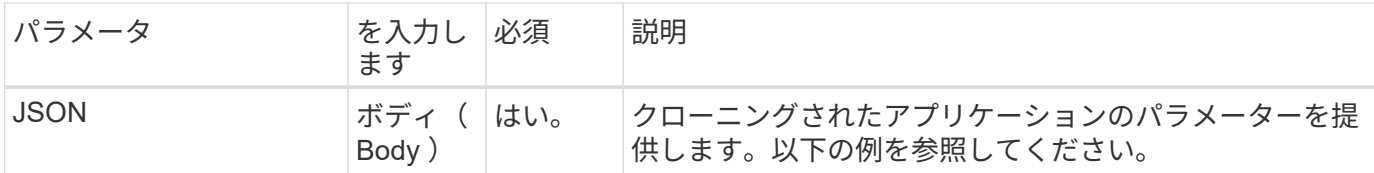

**JSON** の入力例

```
{
    "type": "application/astra-managedApp",
    "version": "1.0",
    "name": "postgres1-postgresql-clone",
    "clusterID": "30880586-d579-4d27-930f-a9633e59173b",
    "sourceClusterID": "30880586-d579-4d27-930f-a9633e59173b",
    "namespace": "davidns-postgres-app",
    "snapshotID": "e24515bd-a28e-4b28-b832-f3c74dbf32fb",
    "sourceAppID": "e591ee59-ea90-4a9f-8e6c-d2b6e8647096"
}
```
**curl** の例: **Snapshot** からアプリケーションをクローニングします

```
curl --location -i --request POST
'https://astra.netapp.io/accounts/<ACCOUNT_ID>/k8s/v1/managedApps'
--header 'Content-Type: application/astra-managedApp+json' --header '*/*'
--header 'Authorization: Bearer <API TOKEN>' --d @JSONinput
```
バックアップから管理対象アプリケーションをクローニングする

アプリケーションバックアップからクローニングすることで、新しい管理対象アプリケ ーションを作成できます。

作業を開始する前に

このワークフローについては、次の点に注意してください。

- アプリケーションのバックアップが使用されます
- クローニング処理は同じクラスタ内で実行されます

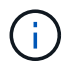

アプリケーションを別のクラスタにクローニングするには、 JSON 入力の「 clusterId 」パラメ ータを環境に応じて更新する必要があります。

**1.** クローンを作成する管理アプリを選択します

ワークフローを実行 ["](#page-39-0)[管理対象アプリケー](#page-39-0)[シ](#page-39-0)[ョンをリストします](#page-39-0)["](#page-39-0) をクリックし、クローニングするアプリケ ーションを選択します。アプリケーションのクローニングに使用される REST 呼び出しには、いくつかのリ ソース値が必要です。

**2.** 使用するバックアップを選択します

### ワークフローを実行 ["](#page-44-0)[バックアップをリスト](#page-44-0)[表示](#page-44-0)[します](#page-44-0)["](#page-44-0) 使用するバックアップを選択します。

**3.** アプリを複製します

次の REST API 呼び出しを実行します。

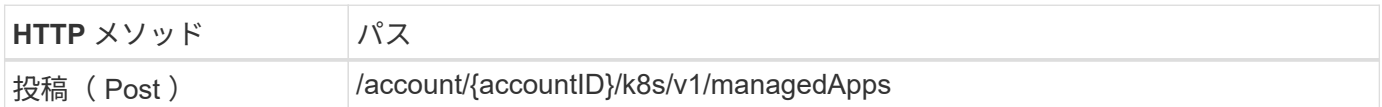

追加の入力パラメータ

すべての REST API 呼び出しに共通するパラメータに加えて、この手順の curl の例では次のパラメータも使 用されます。

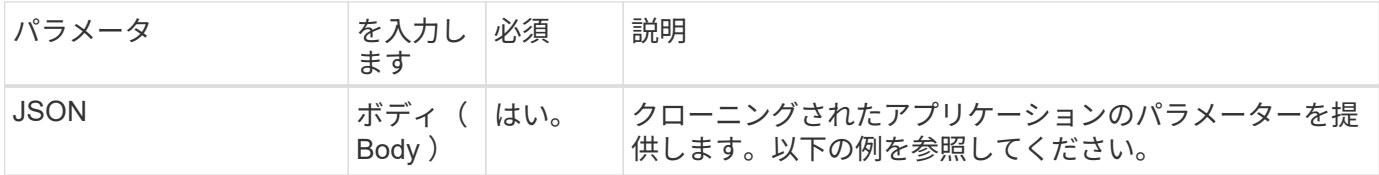

**JSON** の入力例

```
{
   "type": "application/astra-managedApp",
    "version": "1.0",
    "name": "postgres1-postgresql-clone",
    "clusterID": "30880586-d579-4d27-930f-a9633e59173b",
    "sourceClusterID": "30880586-d579-4d27-930f-a9633e59173b",
    "namespace": "davidns-postgres-app",
    "backupID": "e24515bd-a28e-4b28-b832-f3c74dbf32fb",
    "sourceAppID": "e591ee59-ea90-4a9f-8e6c-d2b6e8647096"
}
```
**curl** の例:バックアップからアプリケーションをクローニングします

curl --location -i --request POST 'https://astra.netapp.io/accounts/<ACCOUNT\_ID>/k8s/v1/managedApps' --header 'Content-Type: application/astra-managedApp+json' --header '\*/\*' --header 'Authorization: Bearer <API TOKEN>' --d @JSONinput

管理アプリをバックアップからリストアします

バックアップから新しいアプリケーションを作成して、管理対象アプリケーションをリ ストアすることができます。

**1.** 復元する管理アプリを選択します

ワークフローを実行 ["](#page-39-0)[管理対象アプリケー](#page-39-0)[シ](#page-39-0)[ョンをリストします](#page-39-0)["](#page-39-0) をクリックし、クローニングするアプリケ ーションを選択します。アプリケーションのクローニングに使用される REST 呼び出しには、いくつかのリ ソース値が必要です。

**2.** 使用するバックアップを選択します

ワークフローを実行 ["](#page-44-0)[バックアップをリスト](#page-44-0)[表示](#page-44-0)[します](#page-44-0)["](#page-44-0) 使用するバックアップを選択します。

**3.** アプリを復元します

次の REST API 呼び出しを実行します。バックアップ(以下を参照)または Snapshot の ID を指定する必要 があります。

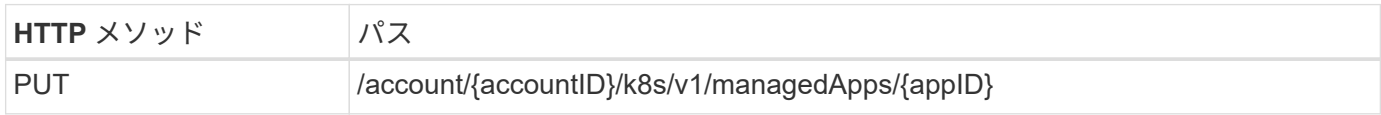

追加の入力パラメータ

すべての REST API 呼び出しに共通するパラメータに加えて、この手順の curl の例では次のパラメータも使 用されます。

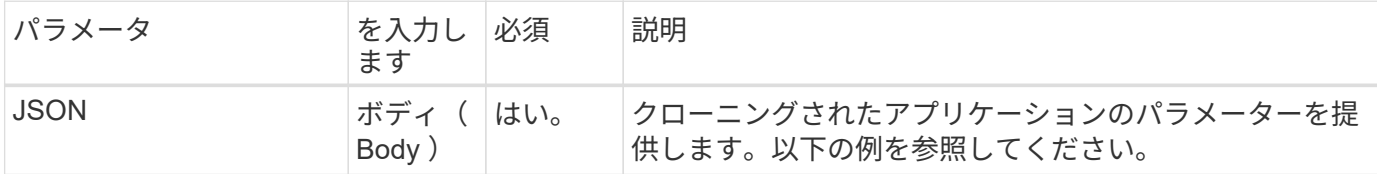

**JSON** の入力例

```
{
   "type": "application/astra-managedApp",
   "version": "1.2",
   "backupID": "e24515bd-a28e-4b28-b832-f3c74dbf32fb"
}
```
**curl** の例:バックアップからアプリを所定の場所にリストアします

```
curl --location -i --request PUT
'https://astra.netapp.io/accounts/<ACCOUNT_ID>/k8s/v1/managedApps/<APP_ID>
' --header 'Content-Type: application/astra-managedApp+json' --header
'*/*' --header 'ForceUpdate: true' --header 'Authorization: Bearer
<API_TOKEN>' --d @JSONinput
```
<span id="page-55-0"></span>サポート

通知を一覧表示します

特定のアストラアカウントの通知をリストできます。この処理は、システムアクティビ ティの監視や問題のデバッグの一環として実行できます。

**1.** 通知を一覧表示します

次の REST API 呼び出しを実行します。

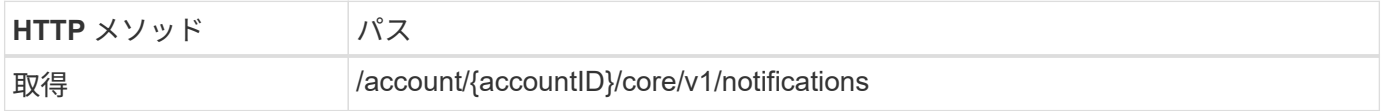

追加の入力パラメータ

すべての REST API 呼び出しに共通するパラメータに加えて、この手順の curl の例では次のパラメータも使 用されます。

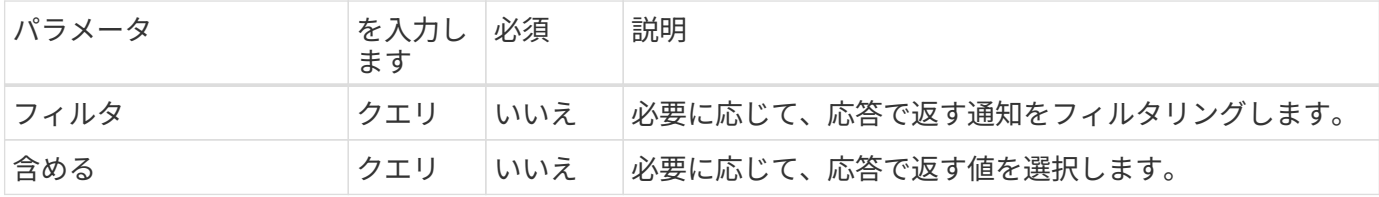

**curl** の例:すべての通知を返します

```
curl --location -i --request GET
'https://astra.netapp.io/accounts/<ACCOUNT_ID>/core/v1/notifications'
--header 'Accept: */*' --header 'Authorization: Bearer <API_TOKEN>'
```
**curl** の例:重大度が **WARNING** の通知について概要を返します

```
curl --location -i --request GET
'https://astra.netapp.io/accounts/<ACCOUNT_ID>/core/v1/notifications?filte
r=severity%20eq%20'warning'&include=description' --header 'Accept: */*'
--header 'Authorization: Bearer <API TOKEN>'
```
**JSON** 出力例

```
{
    "items": [
    \sqrt{2}  "Trident on cluster david-ie-00 has failed or timed out;
installation of the Trident operator failed or is not yet complete;
operator failed to reach an installed state within 300.00 seconds;
container trident-operator not found in operator deployment"
      ],
    \sqrt{2}  "Trident on cluster david-ie-00 has failed or timed out;
installation of the Trident operator failed or is not yet complete;
operator failed to reach an installed state within 300.00 seconds;
container trident-operator not found in operator deployment"
      ]
 \frac{1}{\sqrt{2}}  "metadata": {}
}
```
失敗したアプリを削除します

バックアップまたはスナップショットが失敗した場合、管理アプリを削除できないこと があります。この場合、以下に説明するワークフローを使用して、アプリケーションを 手動で削除できます。

**1.** 削除する管理アプリを選択します

ワークフローを実行 ["](#page-39-0)[管理対象アプリケー](#page-39-0)[シ](#page-39-0)[ョンをリストします](#page-39-0)["](#page-39-0) をクリックし、削除するアプリケーション を選択します。

**2.** アプリケーションの既存のバックアップを一覧表示します

ワークフローを実行 ["](#page-44-0)[バックアップをリスト](#page-44-0)[表示](#page-44-0)[します](#page-44-0)["](#page-44-0)。

**3.** すべてのバックアップを削除します

ワークフローを実行して、すべてのアプリケーションバックアップを削除します ["](#page-48-0)[バックアップを削除します](#page-48-0)["](#page-48-0) リスト内のバックアップごとに、

**4.** アプリケーションの既存のスナップショットを一覧表示します

ワークフローを実行 ["Snapshot](#page-42-1) [を一](#page-42-1)[覧表示](#page-42-1)[します](#page-42-1)["](#page-42-1)。

**5.** すべてのスナップショットを削除します

ワークフローを実行 ["Snapshot](#page-47-0) [を削除します](#page-47-0)["](#page-47-0) リスト内の各 Snapshot から削除します。

**6.** アプリケーションを削除します

ワークフローを実行 ["](#page-42-2)[アプリの管理を](#page-42-2)[解](#page-42-2)[除します](#page-42-2)["](#page-42-2) アプリケーションを削除します。

# <span id="page-58-0"></span>**Python** を使用する

# <span id="page-58-1"></span>**NetApp Astra Control Python SDK**

NetApp Astra Control Python SDK は、 Astra Control の導入を自動化するために使用で きるオープンソースパッケージです。また、このパッケージは、独自の自動化プラット フォームを作成する際に、おそらく Astra Control REST API について学ぶ際の貴重な資 料となります。

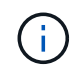

簡単にするために、このページの以降の部分では、 NetApp Astra Control Python SDK を \* SDK と呼びます。

### 関連する **2** つのソフトウェアツール

SDK には、 Astra Control REST API にアクセスするときに異なる抽象化レベルで動作する 2 つの異なる関連 ツールが含まれています。

### **Astra SDK**

Astra SDK は、コアプラットフォーム機能を提供します。基盤となる REST API 呼び出しを抽象化する一連の Python クラスが含まれています。このクラスは、アプリケーション、バックアップ、 Snapshot 、クラスタ など、さまざまな Astra Control リソースに対する管理操作をサポートしています。

Astra SDK はパッケージの一部であり、単一の「 astrasdk.py 」ファイルで提供されています。このファイル を環境にインポートし、クラスを直接使用できます。

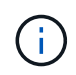

NetApp Astra Control Python SDK \* (または SDK のみ) は、パッケージ全体の名前で す。**Astra SDK** は、単一ファイル「 astrasdk.py 」の中核的な Python クラスを指します。

**Toolkit** スクリプト

Astra SDK ファイルに加えて 'toolkit.py スクリプトも利用できますこのスクリプトは、 Python 関数として内 部的に定義されている個別の管理アクションにアクセスできるようにすることで、抽象化のレベルを高めて動 作します。このスクリプトは、 Astra SDK をインポートし、必要に応じてクラスに呼び出します。

にアクセスする方法

SDK には、次の方法でアクセスできます。

**Python** パッケージ

SDK は、から入手できます ["Python](https://pypi.org/) [パッケージインデックス](https://pypi.org/)["](https://pypi.org/) 名前の下にある \* NetApp-Astra - ツールキット \* 。パッケージにはバージョン番号が割り当てられており、必要に応じて更新が続行されます。パッケージを 環境にインストールするには、 \* PIP \* パッケージ管理ユーティリティを使用する必要があります。

を参照してください ["PyPi](https://pypi.org/project/netapp-astra-toolkits/) [:](https://pypi.org/project/netapp-astra-toolkits/) [NetApp Astra Control Python SDK"](https://pypi.org/project/netapp-astra-toolkits/) を参照してください。

**GitHub** ソースコード

SDK ソースコードは GitHub からも入手できます。リポジトリには次のものが含まれます。

- `astrasdk.py (Python クラスを含む Astra SDK)
- `toolkit.py ( より高度な関数ベースのスクリプト )
- インストール要件と手順の詳細
- インストールスクリプト
- その他のドキュメント

のクローンを作成できます ["GitHub](https://github.com/NetApp/netapp-astra-toolkits) [:](https://github.com/NetApp/netapp-astra-toolkits) [NetApp / NetApp-Astra -](https://github.com/NetApp/netapp-astra-toolkits) [ツールキット](https://github.com/NetApp/netapp-astra-toolkits)["](https://github.com/NetApp/netapp-astra-toolkits) ローカル環境へのリポジトリ。

## インストールと基本的な要件

パッケージのインストールおよび使用準備の一環として、いくつかのオプションと要件を考慮する必要があり ます。

### インストールオプションの概要

次のいずれかの方法で SDK をインストールできます。

- Pip を使用して、 PyPI のパッケージを Python 環境にインストールします
- Git Hub リポジトリをクローニングし、次のいずれかを実行します。
	- パッケージを Docker コンテナとして導入(必要なものをすべて含む)
	- Python クライアントコードにアクセスできるように、 2 つのコア Python ファイルをコピーします

詳細については、 PyPi および GitHub のページを参照してください。

#### **Astra Control 環境の要件**

Astra SDK の Python クラスを直接使用する場合も、「 toolkit.py 」スクリプトの関数を使用する場合も、最 終的には Astra Control 配置で REST API にアクセスすることになります。そのため、 API トークンを持つ Astra アカウントが必要になります。を参照してください ["](#page-9-1)[作業](#page-9-1)[を開](#page-9-1)[始](#page-9-1)[する前に](#page-9-1)["](#page-9-1) 詳細については、このドキュ メントの「 \* はじめに \* 」セクションの他のページを参照してください。

### **NetApp Astra Control Python SDK** の要件

SDK には、ローカル Python 環境に関連するいくつかの前提条件があります。たとえば、 Python 3.5 以降を 使用する必要があります。また、必要な Python パッケージもいくつかあります。詳細については、 GitHub リポジトリページまたは PyPI パッケージページを参照してください。

## 役立つリソースの概要

開始するために必要なリソースをいくつかご紹介します。

- ["PyPi](https://pypi.org/project/netapp-astra-toolkits/) [:](https://pypi.org/project/netapp-astra-toolkits/) [NetApp Astra Control Python SDK"](https://pypi.org/project/netapp-astra-toolkits/)
- ["GitHub](https://github.com/NetApp/netapp-astra-toolkits) [:](https://github.com/NetApp/netapp-astra-toolkits) [NetApp / NetApp-Astra](https://github.com/NetApp/netapp-astra-toolkits) [ツールキット](https://github.com/NetApp/netapp-astra-toolkits)["](https://github.com/NetApp/netapp-astra-toolkits)

# <span id="page-59-0"></span>ネイティブ **Python**

<span id="page-60-0"></span>作業を開始する前に

Python は、特にデータセンターの自動化に広く使用されている開発言語です。Python のネイティブ機能をいくつかの共通パッケージとともに使用する前に、環境と必要な入 力ファイルを準備する必要があります。

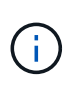

ネットアップは、 Python を使用して Astra Control REST API に直接アクセスするだけでな く、 API を抽象化して複雑さを排除するツールキットパッケージも提供しています。を参照し てください ["NetApp Astra Control Python SDK"](#page-58-1) を参照してください。

環境を準備

以下に、 Python スクリプトを実行するための基本的な設定要件を示します。

#### **Python 3.**

最新バージョンの Python 3 がインストールされている必要があります。

追加ライブラリ

\*Requests \* および \*ullib3 \* ライブラリがインストールされている必要があります。環境に応じて、 pip など の Python 管理ツールを使用できます。

ネットワークアクセス

スクリプトを実行するワークステーションは、ネットワークにアクセスし、 Astra Control にアクセスできる 必要があります。Astra Control Service を使用する場合は、インターネットに接続し、<https://astra.netapp.io`> でサービスに接続できる必要があります。

**ID** 情報

アカウント ID と API トークンを持つ有効な Astra アカウントが必要です。を参照してください ["API](#page-9-2) [トーク](#page-9-2) [ンを取](#page-9-2)[得](#page-9-2)[します](#page-9-2)["](#page-9-2) を参照してください。

**JSON** 入力ファイルを作成します

Python スクリプトは、 JSON 入力ファイルに含まれている設定情報に依存します。サンプルファイルは以下 のとおりです。

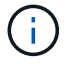

環境に応じて、サンプルを更新する必要があります。

**ID** 情報

次のファイルに、 API トークンと Astra アカウントが含まれています。このファイルは '-i ( または --identity') CLI パラメータを使用して Python スクリプトに渡す必要があります

```
{
  "api token": "kH4CA uVIa8q9UuPzhJaAHaGlaR7-no901DkkrVjIXk=",
    "account_id": "5131dfdf-03a4-5218-ad4b-fe84442b9786"
}
```
## 管理対象アプリケーションをリストします

## 次のスクリプトを使用して、 Astra アカウントの管理対象アプリケーションを一覧表示 できます。

 $\left(\begin{array}{c} 1 \end{array}\right)$ 

を参照してください ["](#page-60-0)[作業](#page-60-0)[を開](#page-60-0)[始](#page-60-0)[する前に](#page-60-0)["](#page-60-0) 必要な JSON 入力ファイルの例を次に示します。

```
#!/usr/bin/env python3
##------------------------------------------------------------------------
------
#
# Usage: python3 list man apps.py -i identity file.json
#
# (C) Copyright 2021 NetApp, Inc.
#
# This sample code is provided AS IS, with no support or warranties of
# any kind, including but not limited for warranties of merchantability
# or fitness of any kind, expressed or implied. Permission to use,
# reproduce, modify and create derivatives of the sample code is granted
# solely for the purpose of researching, designing, developing and
# testing a software application product for use with NetApp products,
# provided that the above copyright notice appears in all copies and
# that the software application product is distributed pursuant to terms
# no less restrictive than those set forth herein.
#
##------------------------------------------------------------------------
------
import argparse
import json
import requests
import urllib3
import sys
# Global variables
api token = ""account id = ""def get_managed_apps():
      ''' Get and print the list of managed apps '''
      # Global variables
      global api_token
      global account_id
```

```
  # Create an HTTP session
      sess1 = requests.Session()
      # Suppress SSL unsigned certificate warning
    urllib3.disable warnings(urllib3.exceptions.InsecureRequestWarning)
      # Create URL
    url1 = "https://astra.netapp.io/accounts/" + account id +
"/k8s/v1/managedApps"
      # Headers and response output
    req headers = {} { }
    resp headers = {} { }
    resp data = {}
      # Prepare the request headers
      req_headers.clear
    req headers['Authorization'] = "Bearer " + api token
      req_headers['Content-Type'] = "application/astra-managedApp+json"
      req_headers['Accept'] = "application/astra-managedApp+json"
      # Make the REST call
      try:
          resp1 = sess1.request('get', url1, headers=req_headers,
allow redirects=True, verify=False)
      except requests.exceptions.ConnectionError:
          print("Connection failed")
          sys.exit(1)
      # Retrieve the output
    http code = resp1.status code
    resp headers = resp1.headers
      # Print the list of managed apps
      if resp1.ok:
        resp data = json.loads(respl.text)  items = resp_data['items']
          for i in items:
              print(" ")
              print("Name: " + i['name'])
              print("ID: " + i['id'])
              print("State: " + i['state'])
      else:
          print("Failed with HTTP status code: " + str(http_code))
```

```
  print(" ")
      # Close the session
      sess1.close()
      return
def read_id_file(idf):
      ''' Read the identity file and save values '''
      # Global variables
      global api_token
      global account_id
      with open(idf) as f:
        data = json.load(f)api token = data['api token']
    account id = data['account_id']  return
def main(args):
      ''' Main top level function '''
      # Global variables
      global api_token
      global account_id
      # Retrieve name of JSON input file
      identity_file = args.id_file
      # Get token and account
      read_id_file(identity_file)
      # Issue REST call
    get managed apps()
      return
def parseArgs():
           ''' Parse the CLI input parameters '''
          parser = argparse.ArgumentParser(description='Astra REST API -
List the managed apps',
                            add help = True)parser.add argument("-i", "--identity", action="store", dest
```

```
="id_file", default=None,
                            help='(Req) Name of the identity input file',
required=True)
         return parser.parse_args()
if name == '_main ':
     ''' Begin here '''
     # Parse input parameters
     args = parseArgs()
     # Call main function
```
main(args)

# <span id="page-65-0"></span>**API** リファレンス

HTTP メソッド、入力パラメータ、応答など、 Astra Control REST API のすべての呼び 出しの詳細にアクセスできます。このリファレンスは、 REST API を使用して自動化ア プリケーションを開発する場合に役立ちます。

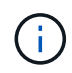

REST API のリファレンスドキュメントは、現在のところ Astra Control に付属しており、オン ラインで入手できます。

作業を開始する前に

Astra Control Center または Astra Control Service のアカウントが必要です。

手順

1. アカウントのクレデンシャルを使用して Astra にサインインします。

Astra Control Service の次のサイトにアクセスします。 ["https://astra.netapp.io"](https://astra.netapp.io)

- 2. ページの右上にある図のアイコンをクリックし、 \* API access \* を選択します。
- 3. ページの上部で、 \* API ドキュメント \* の下に表示される URL をクリックします。
- 4. プロンプトが表示されたら、アカウントのクレデンシャルを再度入力し

# <span id="page-66-0"></span>その他のリソース

ここでは、 NetApp クラウドサービスとサポート、および REST とクラウドの一般的な 概念について、ヘルプや詳細情報を参照するためのリソースを提供しています。

# <span id="page-66-1"></span>アストラ

• ["Astra Control Center 22.04](https://docs.netapp.com/us-en/astra-control-center-2204/) [のドキュメント](https://docs.netapp.com/us-en/astra-control-center-2204/)["](https://docs.netapp.com/us-en/astra-control-center-2204/)

お客様の施設に導入されている Astra Control Center ソフトウェアの最新リリースのドキュメント。

• ["Astra Control Service](https://docs.netapp.com/us-en/astra-control-service/) [のマニュアル](https://docs.netapp.com/us-en/astra-control-service/)["](https://docs.netapp.com/us-en/astra-control-service/)

パブリッククラウドで利用可能な最新リリースの Astra Control Service ソフトウェアのドキュメント。

• ["Astra Trident](https://docs.netapp.com/us-en/trident/) [のドキュメント](https://docs.netapp.com/us-en/trident/)["](https://docs.netapp.com/us-en/trident/)

ネットアップが保守しているオープンソースのストレージオーケストレーションツールである Astra Trident ソフトウェアの最新リリースのドキュメント。

• ["Astra](https://docs.netapp.com/us-en/astra-family/) [ファミリーのドキュメント](https://docs.netapp.com/us-en/astra-family/)["](https://docs.netapp.com/us-en/astra-family/)

オンプレミス環境とパブリッククラウド環境の両方で、すべての Astra ドキュメントに一元的にアクセス できます。

# <span id="page-66-2"></span>ネットアップのクラウドリソース

• ["](https://cloud.netapp.com/)[ネットアップのクラウドソリュー](https://cloud.netapp.com/)[シ](https://cloud.netapp.com/)[ョン](https://cloud.netapp.com/)["](https://cloud.netapp.com/)

ネットアップのクラウドソリューションの中心的なサイト。

• ["NetApp Cloud Central](https://services.cloud.netapp.com/redirect-to-login?startOnSignup=false) [コンソール](https://services.cloud.netapp.com/redirect-to-login?startOnSignup=false)["](https://services.cloud.netapp.com/redirect-to-login?startOnSignup=false)

NetApp Cloud Central サービスコンソールにサインインします。

• ["](https://mysupport.netapp.com/)[ネットアップサポート](https://mysupport.netapp.com/)["](https://mysupport.netapp.com/)

トラブルシューティングツール、ドキュメント、およびテクニカルサポートにアクセスできます。

# <span id="page-66-3"></span>**REST** とクラウドの概念

• 博士 ["](https://www.ics.uci.edu/~fielding/pubs/dissertation/top.htm)[失](https://www.ics.uci.edu/~fielding/pubs/dissertation/top.htm)[策](https://www.ics.uci.edu/~fielding/pubs/dissertation/top.htm)["](https://www.ics.uci.edu/~fielding/pubs/dissertation/top.htm) 著者 : Roy Fielding オリジナル版を読む

本ドキュメントでは、 REST アプリケーション開発モデルを導入および確立しました。

• ["Auth0"](https://auth0.com/)

これは、 Astra サービスが Web アクセスに使用する認証および認可プラットフォームサービスです。

• ["RFC](https://www.rfc-editor.org/) [エディタ](https://www.rfc-editor.org/)["](https://www.rfc-editor.org/)

独自に番号付けされた RFC 文書の集合として維持されている Web およびインターネット標準の信頼でき るソース。

# <span id="page-68-0"></span>旧バージョンの **Astra Control Automation** のドキ ュメント

以前の Astra Control リリースの自動化に関するドキュメントには、次のリンクからアク セスできます。

- ["Astra Control Automation 21.12](https://docs.netapp.com/us-en/astra-automation-2112/) [ドキュメント](https://docs.netapp.com/us-en/astra-automation-2112/)["](https://docs.netapp.com/us-en/astra-automation-2112/)
- ["Astra Control Automation 21.08](https://docs.netapp.com/us-en/astra-automation-2108/) [ドキュメント](https://docs.netapp.com/us-en/astra-automation-2108/)["](https://docs.netapp.com/us-en/astra-automation-2108/)

# <span id="page-69-0"></span>法的通知

著作権に関する声明、商標、特許などにアクセスできます。

# <span id="page-69-1"></span>著作権

["https://www.netapp.com/company/legal/copyright/"](https://www.netapp.com/company/legal/copyright/)

# <span id="page-69-2"></span>商標

NetApp 、 NetApp のロゴ、および NetApp の商標ページに記載されているマークは、 NetApp, Inc. の商標で す。その他の会社名および製品名は、それぞれの所有者の商標である場合があります。

["https://www.netapp.com/company/legal/trademarks/"](https://www.netapp.com/company/legal/trademarks/)

# <span id="page-69-3"></span>特許

ネットアップが所有する特許の最新リストは、次のサイトで入手できます。

<https://www.netapp.com/pdf.html?item=/media/11887-patentspage.pdf>

<span id="page-69-4"></span>プライバシーポリシー

["https://www.netapp.com/company/legal/privacy-policy/"](https://www.netapp.com/company/legal/privacy-policy/)

# <span id="page-69-5"></span>**Astra Control API** ライセンス

<https://docs.netapp.com/us-en/astra-automation/media/astra-api-license.pdf>

Copyright © 2023 NetApp, Inc. All Rights Reserved. Printed in the U.S.このドキュメントは著作権によって保 護されています。著作権所有者の書面による事前承諾がある場合を除き、画像媒体、電子媒体、および写真複 写、記録媒体、テープ媒体、電子検索システムへの組み込みを含む機械媒体など、いかなる形式および方法に よる複製も禁止します。

ネットアップの著作物から派生したソフトウェアは、次に示す使用許諾条項および免責条項の対象となりま す。

このソフトウェアは、ネットアップによって「現状のまま」提供されています。ネットアップは明示的な保 証、または商品性および特定目的に対する適合性の暗示的保証を含み、かつこれに限定されないいかなる暗示 的な保証も行いません。ネットアップは、代替品または代替サービスの調達、使用不能、データ損失、利益損 失、業務中断を含み、かつこれに限定されない、このソフトウェアの使用により生じたすべての直接的損害、 間接的損害、偶発的損害、特別損害、懲罰的損害、必然的損害の発生に対して、損失の発生の可能性が通知さ れていたとしても、その発生理由、根拠とする責任論、契約の有無、厳格責任、不法行為(過失またはそうで ない場合を含む)にかかわらず、一切の責任を負いません。

ネットアップは、ここに記載されているすべての製品に対する変更を随時、予告なく行う権利を保有します。 ネットアップによる明示的な書面による合意がある場合を除き、ここに記載されている製品の使用により生じ る責任および義務に対して、ネットアップは責任を負いません。この製品の使用または購入は、ネットアップ の特許権、商標権、または他の知的所有権に基づくライセンスの供与とはみなされません。

このマニュアルに記載されている製品は、1つ以上の米国特許、その他の国の特許、および出願中の特許によ って保護されている場合があります。

権利の制限について:政府による使用、複製、開示は、DFARS 252.227-7013(2014年2月)およびFAR 5252.227-19(2007年12月)のRights in Technical Data -Noncommercial Items(技術データ - 非商用品目に関 する諸権利)条項の(b)(3)項、に規定された制限が適用されます。

本書に含まれるデータは商用製品および / または商用サービス(FAR 2.101の定義に基づく)に関係し、デー タの所有権はNetApp, Inc.にあります。本契約に基づき提供されるすべてのネットアップの技術データおよび コンピュータ ソフトウェアは、商用目的であり、私費のみで開発されたものです。米国政府は本データに対 し、非独占的かつ移転およびサブライセンス不可で、全世界を対象とする取り消し不能の制限付き使用権を有 し、本データの提供の根拠となった米国政府契約に関連し、当該契約の裏付けとする場合にのみ本データを使 用できます。前述の場合を除き、NetApp, Inc.の書面による許可を事前に得ることなく、本データを使用、開 示、転載、改変するほか、上演または展示することはできません。国防総省にかかる米国政府のデータ使用権 については、DFARS 252.227-7015(b)項(2014年2月)で定められた権利のみが認められます。

#### 商標に関する情報

NetApp、NetAppのロゴ、<http://www.netapp.com/TM>に記載されているマークは、NetApp, Inc.の商標です。そ の他の会社名と製品名は、それを所有する各社の商標である場合があります。